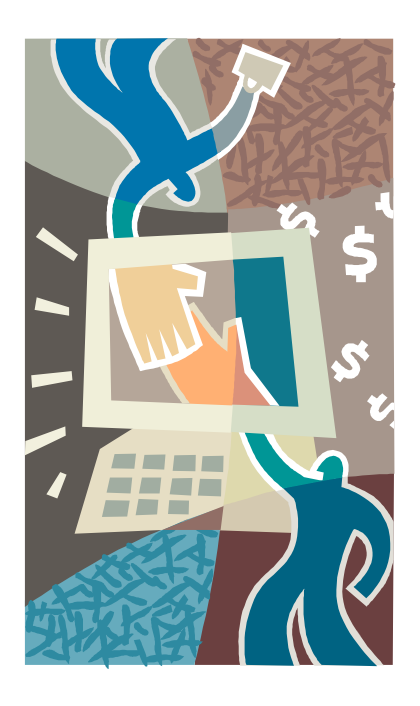

**И.В. Сафронова**

# **Текстовые редакторы**

Сборник задач для самостоятельной работы

Челябинск

2019

Уральский социально-экономический институт

## ОУП ВПО

«Академия труда и социальных отношений»

Кафедра гуманитарных, естественнонаучных и математических

дисциплин

**И.В. Сафронова**

# **Текстовые редакторы**

Сборник задач для самостоятельной работы

Челябинск

2019

Сафронова И.В. Текстовые редакторы: сборник задач для самостоятельной работы/ И.В. Сафронова; УрСЭИ (филиал) ОУП ВПО «АТиСО». – Челябинск, 2019. – 52 с.

Сборник заданий для самостоятельной работы по дисциплине «Текстовые редакторы» составлен в соответствии с требованиями основной профессиональной образовательной программы подготовки бакалавров по направлению 09.03.03 «Прикладная информатика».

Сборник содержит задания и правила оформления заданий. Адресовано студентам всех форм обучения по направлению 09.03.03 «Прикладная информатика». Может быть полезным студентам, изучающим раздел дисциплины «Информатика» - «Работа в текстовом редакторе MS Word».

Автор *Сафронова И.В.,* канд.техн.наук, доцент кафедры кафедры гуманитарных, естественнонаучных и математических дисциплин УрСЭИ (филиал) ОУП ВПО «АТиСО»

Рецензент *Мадудин В.Н.,* канд.техн.наук, доцент кафедры кафедры гуманитарных, естественнонаучных и математических дисциплин УрСЭИ (филиал) ОУП ВПО «АТиСО»

Утверждено учебно-методическим советом УрСЭИ (филиал) ОУП ВО «АТ и СО» (протокол № 3 от 11.11.2019 г.)

> © Уральский социально-экономический институт Академии труда и социальных отношений, 2019 © Сафронова И.В., 2019

.

#### **Оглавление**

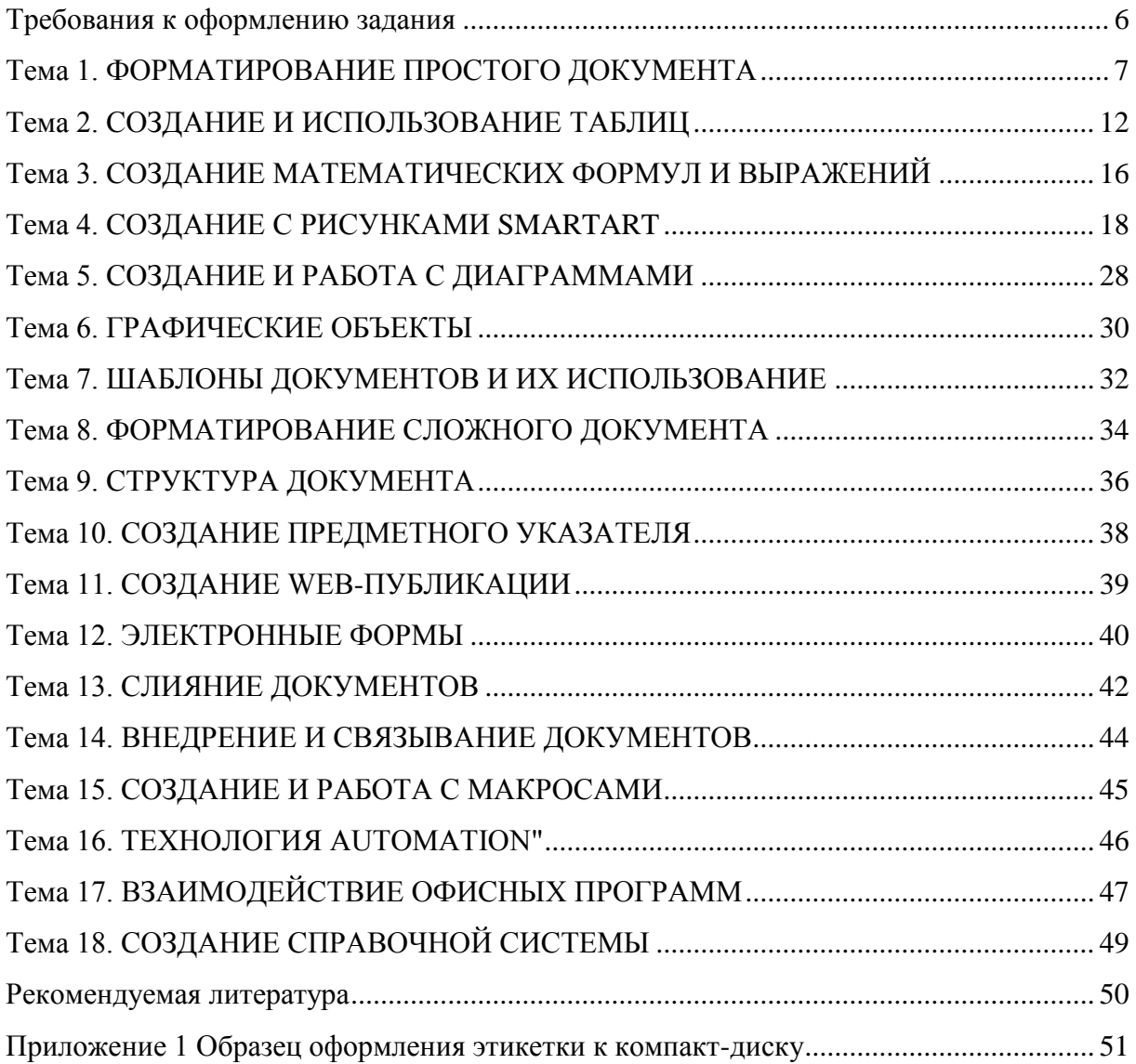

#### **Требования к оформлению задания**

<span id="page-5-0"></span>Задание содержит задачи по основным разделам курса «Текстовые редакторы».

Для выполнения задания следует использовать пакет электронного офиса *MS Office* версии *2007*, *2010* и *выше*.

Результатом выполнения контрольной работы должна быть электронная версия (документы *MS Word*) всех выполненных заданий, записанная на компакт-диск (Приложение 1). Каждую задачу следует решать в отдельной электронной книге *MS Word*. Файлы решений расположить в папках тем:

- **В Тема 1. ФОРМАТИРОВАНИЕ ПРОСТОГО ДОКУМЕНТА**
- **И Тема 2. СОЗДАНИЕ И ИСПОЛЬЗОВАНИЕ ТАБЛИЦ**
- **В Тема 3. СОЗДАНИЕ МАТЕМАТИЧЕСКИХ ФОРМУЛ И ВЫРАЖЕНИЙ**
- **По Тема 4. СОЗДАНИЕ С РИСУНКАМИ SMARTART**
- **В Тема 5. СОЗДАНИЕ И РАБОТА С ДИАГРАММАМИ**
- **П** Тема 6. ГРАФИЧЕСКИЕ ОБЪЕКТЫ
- **В Тема 7. ШАБЛОНЫ ДОКУМЕНТОВ И ИХ ИСПОЛЬЗОВАНИЕ**
- **В Тема 8. ФОРМАТИРОВАНИЕ СЛОЖНОГО ДОКУМЕНТА**
- **В** Тема 9. СТРУКТУРА ДОКУМЕНТА
- **По Тема 10. СОЗДАНИЕ ПРЕДМЕТНОГО УКАЗАТЕЛЯ**
- **В Тема 11. СОЗДАНИЕ WEB-ПУБЛИКАЦИИ**
- **По Тема 12. ЭЛЕКТРОННЫЕ ФОРМЫ**
- **В Тема 13. СЛИЯНИЕ ДОКУМЕНТОВ**
- **В Тема 14. ВНЕДРЕНИЕ И СВЯЗЫВАНИЕ ДОКУМЕНТОВ**
- **Тема 15. СОЗДАНИЕ И РАБОТА С МАКРОСАМИ**
- **IN** Тема 16. ТЕХНОЛОГИЯ AUTOMATION
- **В Тема 17. ВЗАИМОДЕЙСТВИЕ ОФИСНЫХ ПРОГРАММИ**
- **И Тема 18. СОЗДАНИЕ СПРАВОЧНОЙ СИСТЕМЫ**

### <span id="page-6-0"></span>**Тема 1. ФОРМАТИРОВАНИЕ ПРОСТОГО ДОКУМЕНТА**

#### Задание 1.1

Создать и отформатировать документ *«Операционные системы.docx»* по заданным условиям форматирования:

#### **Современные операционные системы**

В распоряжении современных компьютерных пользователей есть достаточно широкий выбор доступных операционных систем, каждая из которых обладает как достоинствами, так и недостатками. При этом каждая из существующих ныне ОС может похвастать немалым количеством своих приверженцев. Что касается технической составляющей, то разработчики существующих операционных систем стараются всеми возможными способами обеспечить конкурентоспособность своего детища, регулярно обновляя и совершенствуя имеющийся программный продукт.

Среди наиболее популярных ОС нашего времени следует выделить:

**Windows** от всемирно известной компании **Microsoft**. Программное обеспечение, выпускаемое данным брендом, по праву занимает лидирующие позиции по количеству пользователей во всем мире. На данный момент в стадии «низкого старта» находится новая платформа **[Windows 8 Server](http://win8srv.ru/)** – уникальный продукт, основанный на «облачных» технологиях и способный в значительной степени облегчить труд системных администраторов. **Mac OS X**, созданная в стенах другого компьютерного «монстра» – **Apple**

Программное обеспечение от **Apple** также располагает огромным количеством почитателей во всем мире. Само собой разумеется, операционная система **Mac OS X** устанавливается на компьютеры, производимые маркой **Apple**, и отличается высокими показателями стабильности и эффективности в работе. Что касается разработок, подобных **[Windows Server 8](http://win8srv.ru/)**, то «яблочники» не могут похвастать в данной сфере серьезными достижениями. По крайней мере, на данном этапе времени.

На ядре **Linux** сейчас работают десятки операционных систем. Не обладая столь же выдающимися достижениями, которыми располагают гранды данной отрасли, **Linux**-системы, тем не менее, находят своего целевого пользователя. Не в последнюю очередь благодаря тому, что в большинстве своем являются бесплатными.

Помимо вышеназванных операционных систем, нельзя также обойти вниманием ОС для мобильных устройств:

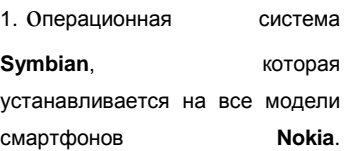

2. Платформа **Android** – весьма удачная разработка корпорации **Google**..

3. операционная система **iOS** – программное обеспечение, которое устанавливается на всю соответствующую продукцию бренда **Apple**

# Параметры форматирования документа:

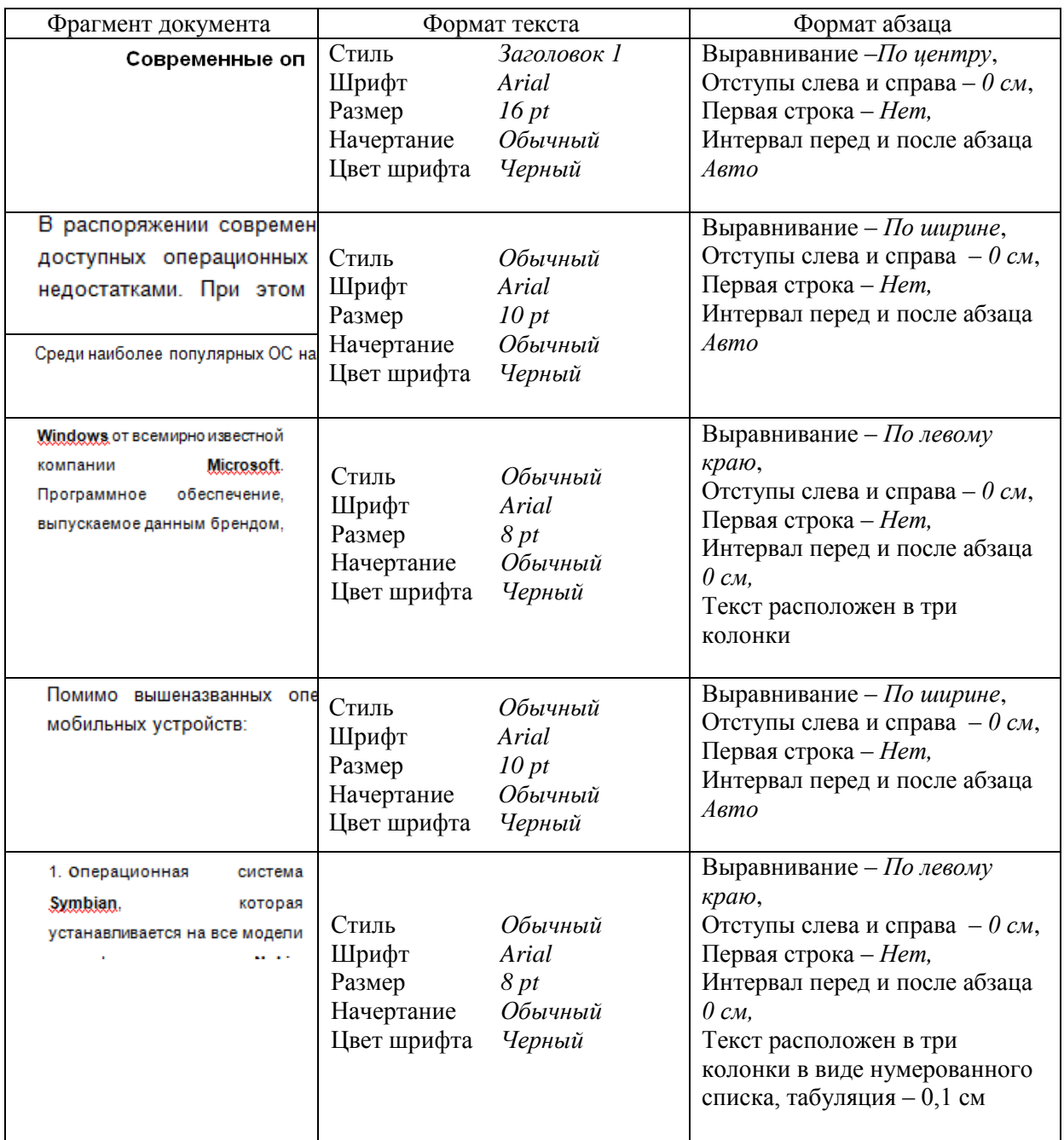

Во всем документе междустрочный интервал – полуторный.

Параметры страницы:

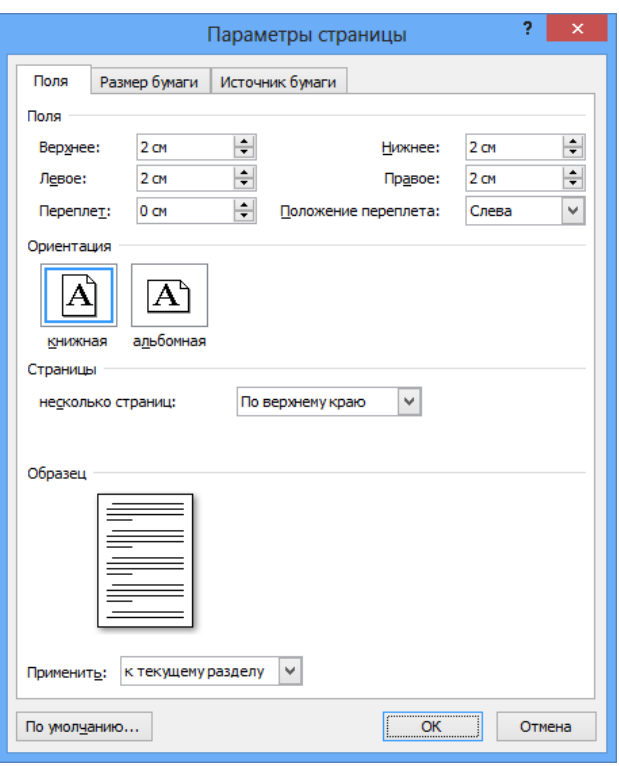

# Документ в режиме *Предварительного просмотра*

#### Современные операционные системы

Современные операционные системы<br>в распровен сорвены и советских пользований иль долгоно широм в бористрических остановких сорвенных советских распровенных пользованиях сорвений и сорвения сорвения с при этом водит из од

.<br>19 на:Солее популярны: ОС нашего времени следует выделиты.

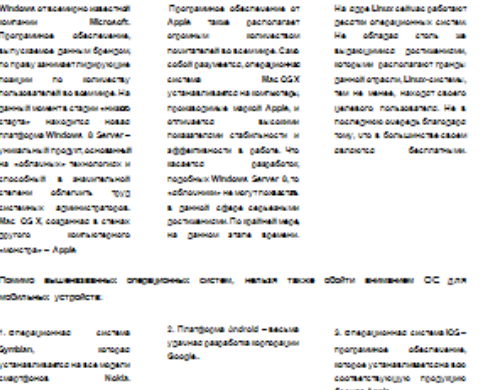

#### Задание 1.2

Создать и отформатировать документ *«Программа учебного курса.doxc»*:

### **Программа учебного курса**

- Обзор системы управления ИТ-услугами в соответствии с ISO/IEC 20000
- Принципы управления и совершенствования
	- o ориентация на заказчика
	- o коммуникации
	- o цикл управления
	- o человеческий фактор
- Планирование и проектирование процессов управления ИТ-услугами
	- o бизнес-цели и ИТ-цели
	- o границы процессов
	- o политики процессов
	- o контроли
	- o показатели и метрики процессов
	- o интеграция
- Деловая игра «ИТ и бизнес»
- Организация оперативного управления процессами
	- o процедуры управления и контроля
	- o обработка отклонений
	- o владение, управление и контроль
	- o роли и ответственность
- Оценка процессов
	- o оценка результативности и рациональности
	- o соответствие контрольным требованиям
- Анализ отклонений
- Организация совершенствования
	- o принципы совершенствования
	- o приоритизация улучшений
	- o организация исполнения и контроль
	- o оценка эффективности корректирующих мер
- Коммуникации
- Обзор и завершение курса

# Параметры форматирования документа:

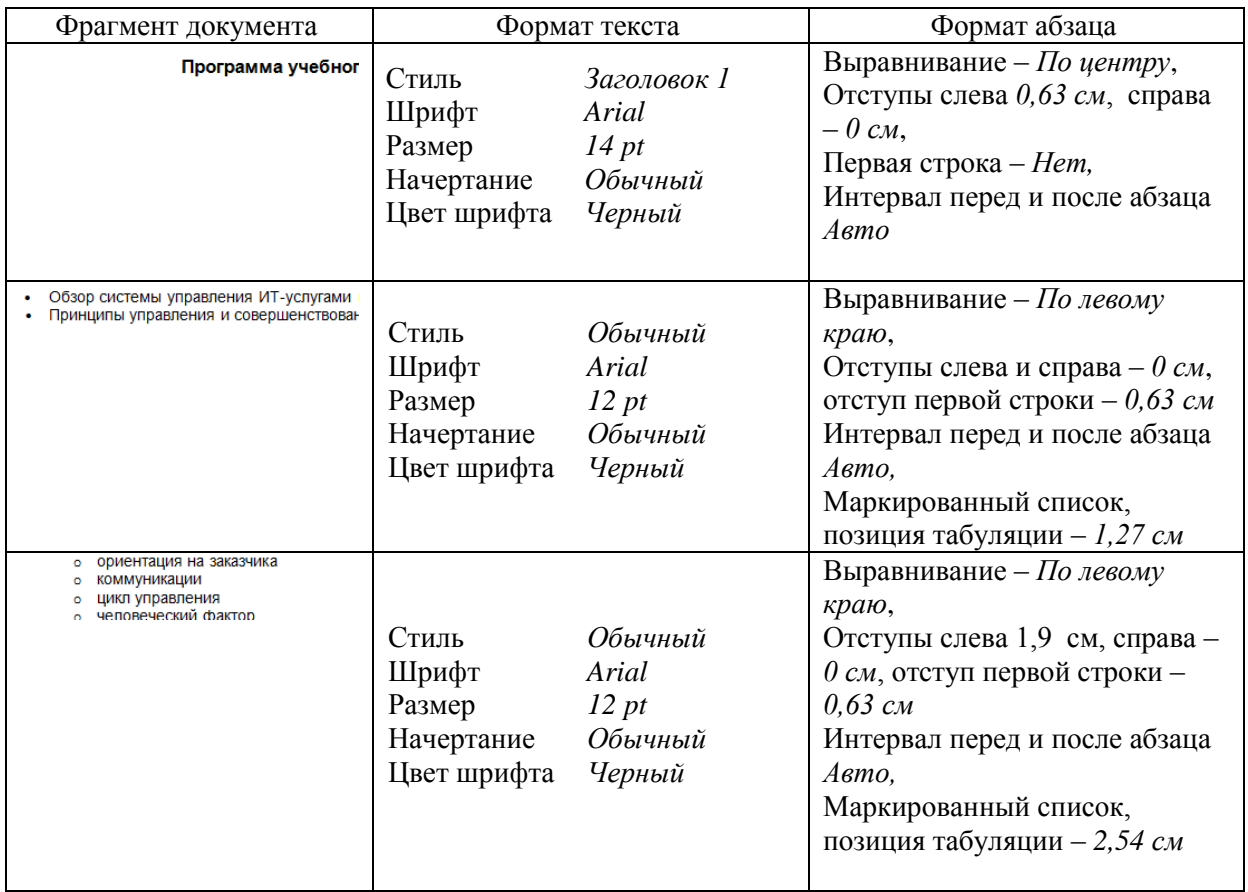

Во всем документе междустрочный интервал – одинарный.

Параметры страницы:

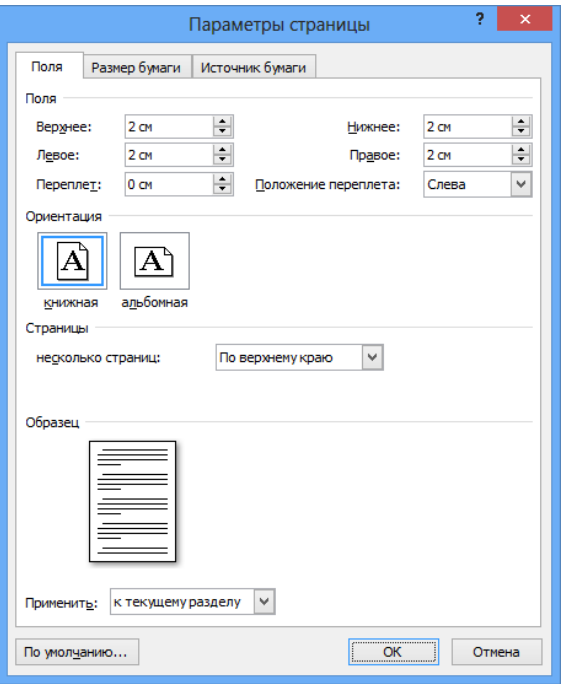

# <span id="page-11-0"></span>**Тема 2. СОЗДАНИЕ И ИСПОЛЬЗОВАНИЕ ТАБЛИЦ**

#### Задание 2.1

Создать документ «Опись дел.docx», выполнив заданные условия форматирования:

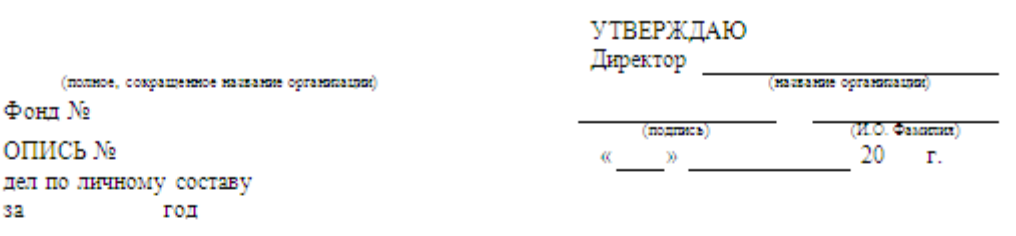

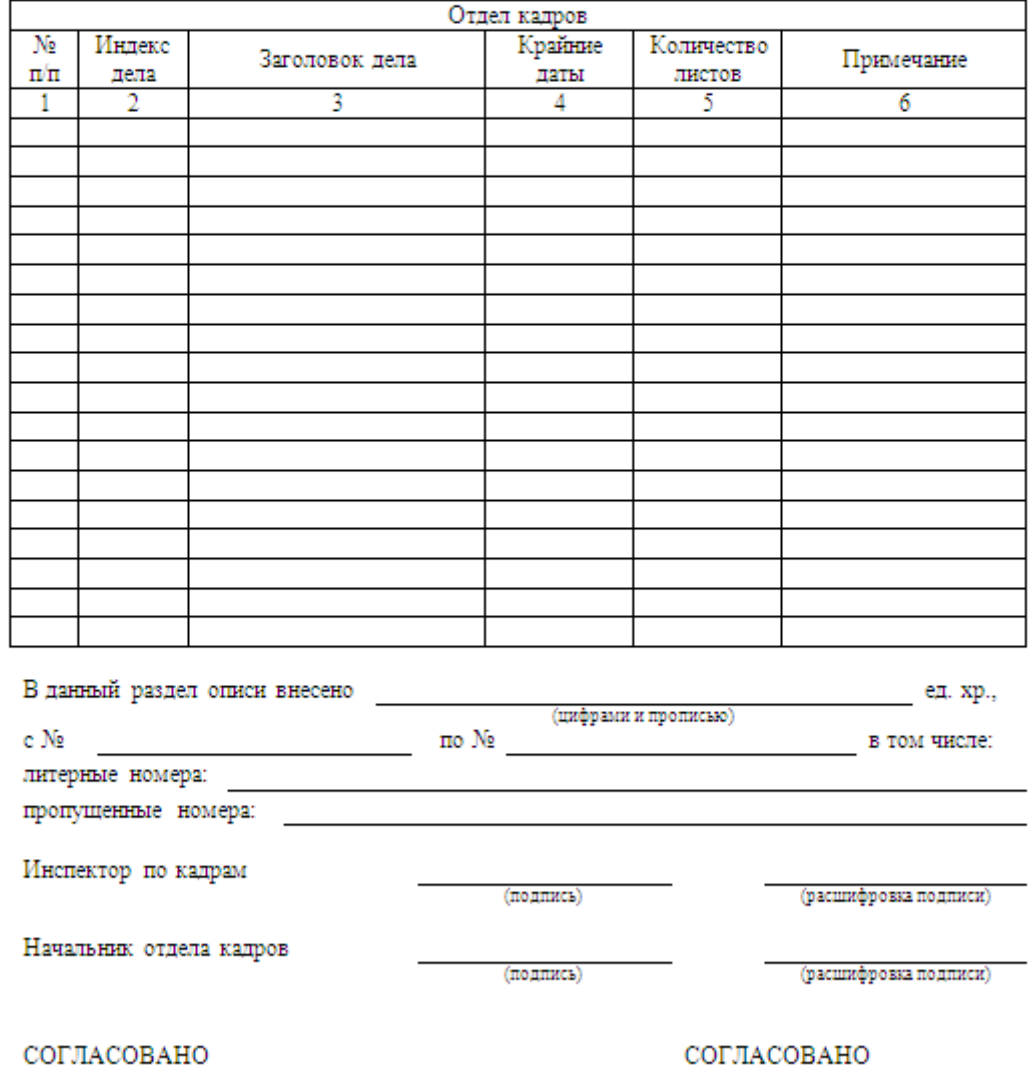

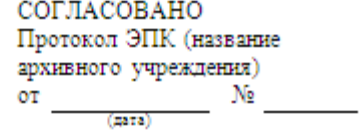

Протокол ЭК организации

or  $\frac{N_2}{(2a\pi a)}$   $\frac{N_2}{(2a\pi a)}$ 

# При создании документа использовать макет:

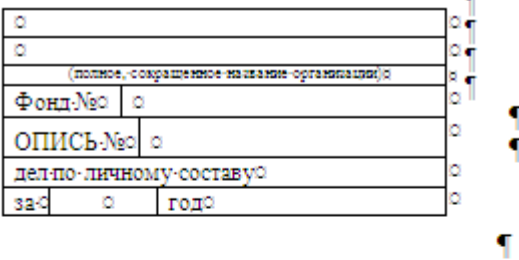

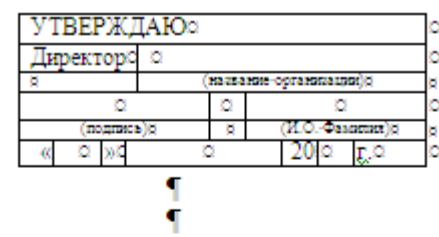

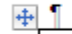

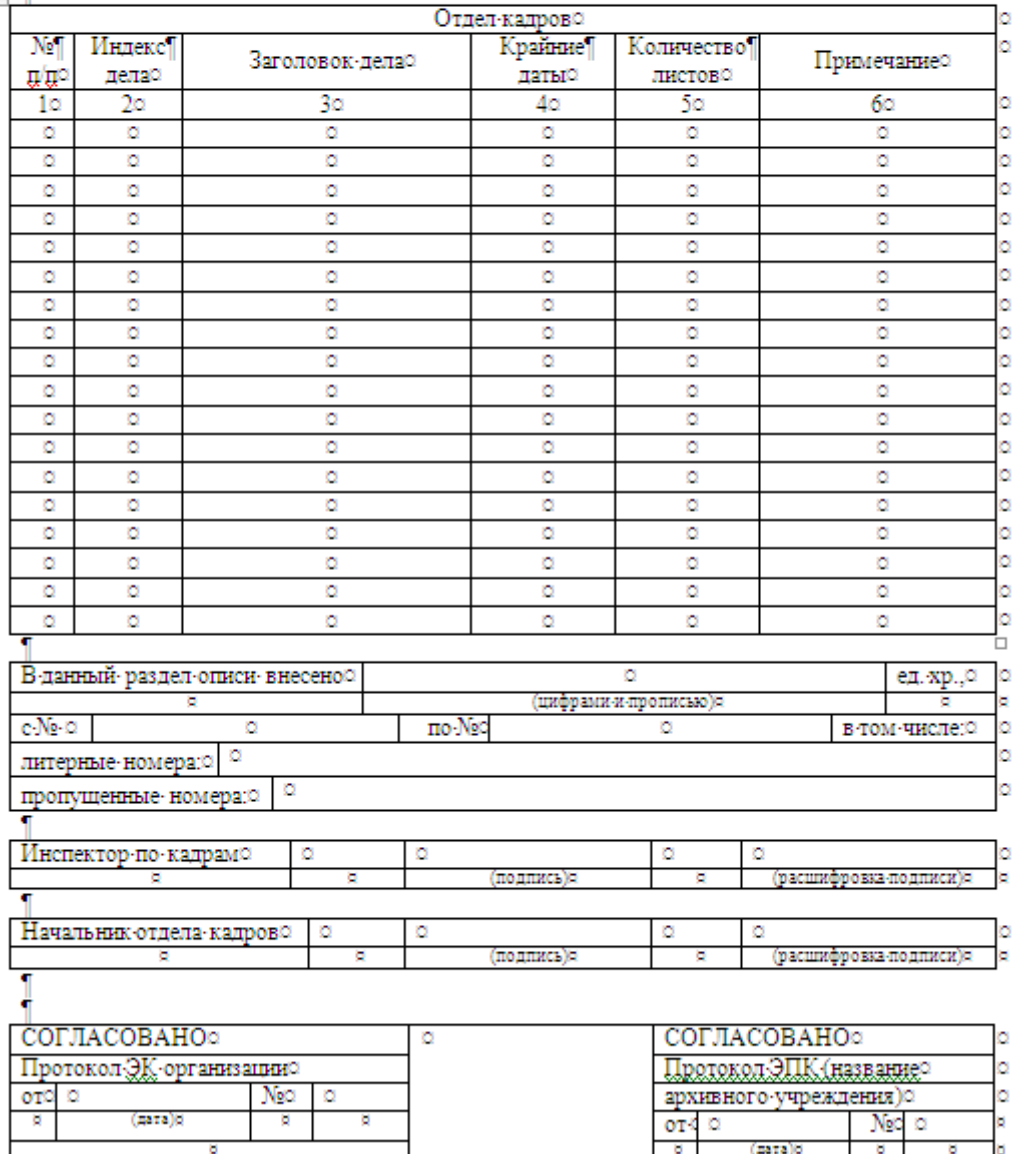

 $\frac{1}{3}$ 

 $\overline{\mathbf{f}}$ 

# Задание 2.2

Создать документ «График отпусков.docx».

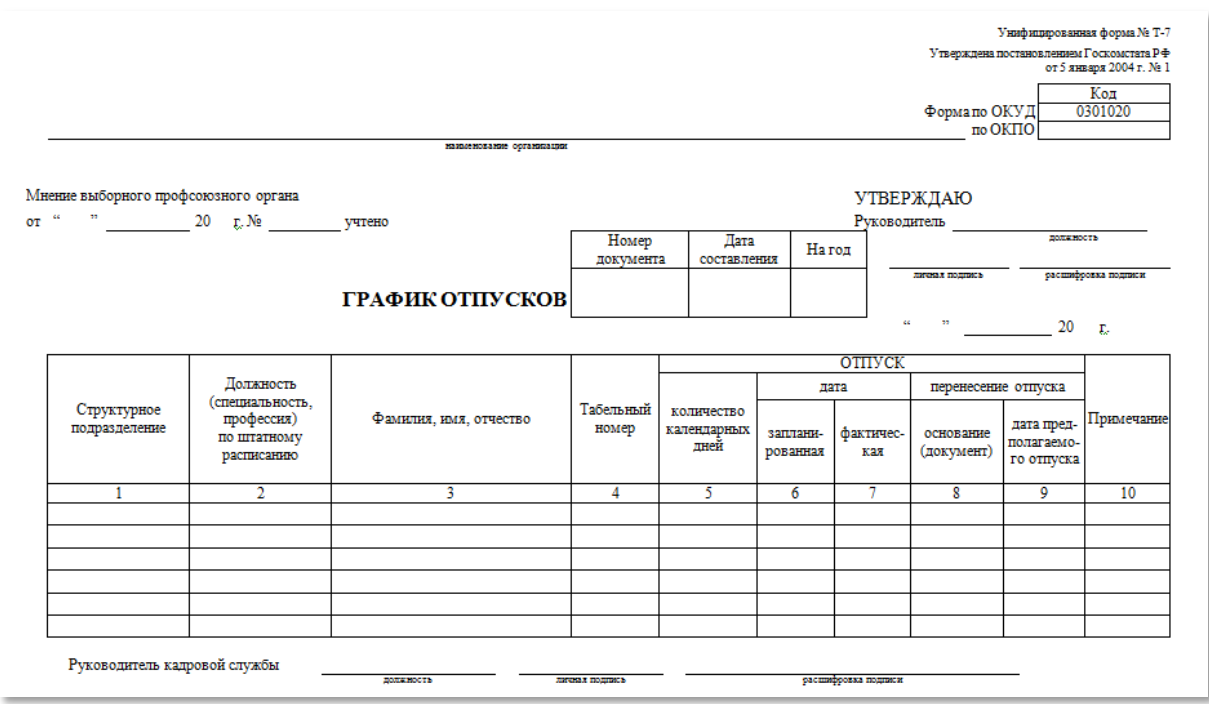

# Параметры документа:

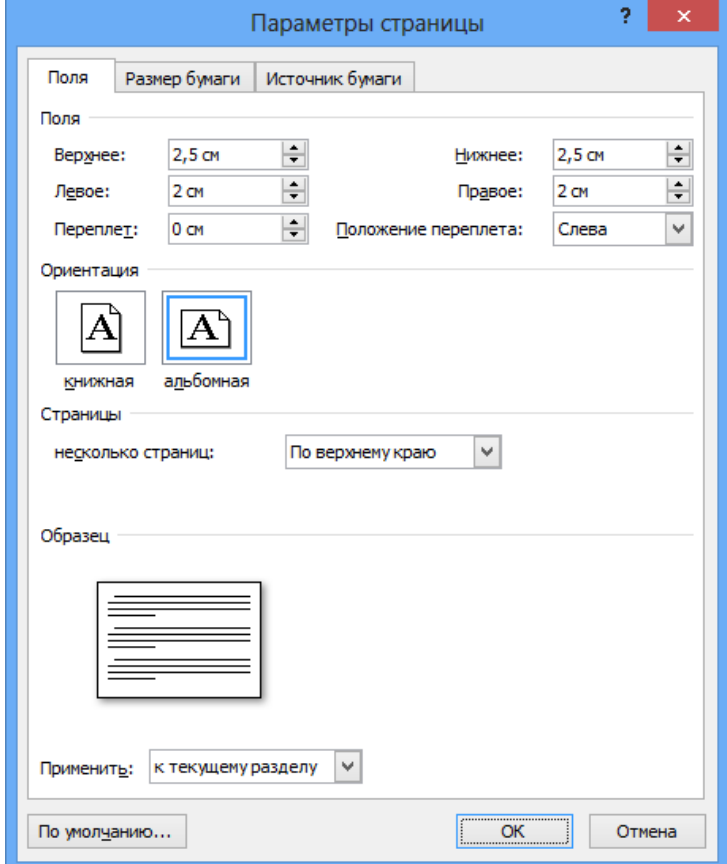

#### Макет документа:

Унифицированная форма № Т-7 Утверждена постановлением Госкомстата РФ от 5 января 2004 г. № 1

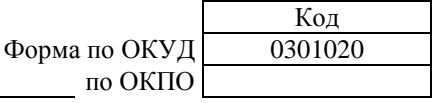

наименование организации

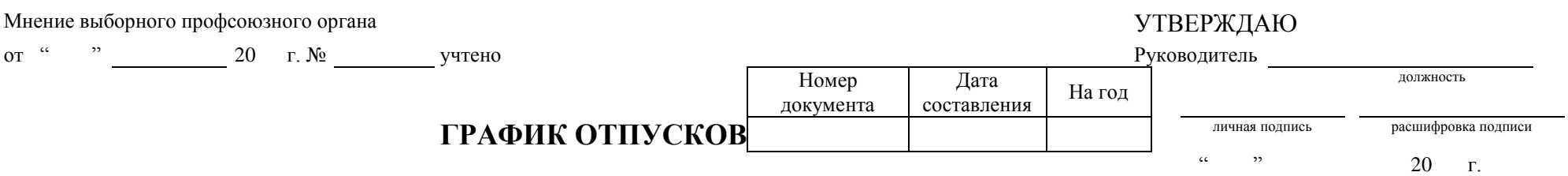

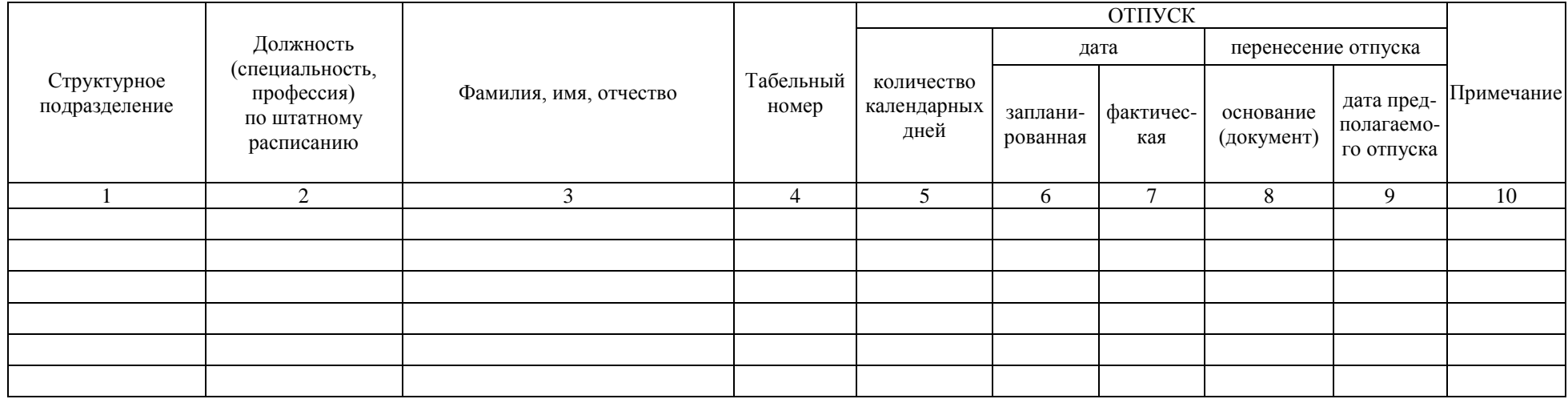

Руководитель кадровой службы

должность пичная подпись подпись расшифровка подписи

# <span id="page-15-0"></span>**Тема 3. СОЗДАНИЕ МАТЕМАТИЧЕСКИХ ФОРМУЛ И ВЫРАЖЕНИЙ**

#### Задание 3.1

Создать документ:

#### **Формулы тригонометрии**

$$
\sin^2 \frac{x}{2} = \frac{1 - \cos x}{2}
$$
\n
$$
\tan^2 \frac{x}{2} = \frac{1 - \cos x}{2}
$$
\n
$$
t g^2 \frac{x}{2} = \frac{1 - \cos x}{1 + \cos x}
$$
\n
$$
t g^2 \frac{x}{2} = \frac{1 + \cos x}{1 + \cos x}
$$

При создании документа формулы расположить в две колонки.

#### Задание 3.2

Создать документ, содержащий формулы:

Условным математическим ожиданием является выражение:

$$
M(y/x = x_i) = \bar{y}(x_i) = \sum_{j=1}^{m} y_j P(y_j / x_i),
$$
 (1)

$$
M(x/y = y_j) = \bar{x}(y_j) = \sum_{i=1}^{s} x_i P(x_i/y_j).
$$
 (2)

Условной дисперсией называется выражение:

$$
D(y/x = x_i) = \sigma^2 y / x_i = \sum_{j=1}^{m} (y_j - \bar{y}(x_i))^2 \times P(y_j / x_i)
$$
 (3)

$$
D(x / y = y_j) = \sigma^2 x / y_j = \sum_{i=1}^{s} (x_i - \bar{x}(y_j))^2 \times P(x_i / y_j)
$$
 (4)

#### Задание 3.3

Когда функция  $u = f(x, y, z)$  интегрируется по какой-либо переменной, то два других аргумента считаются константами.

$$
\int_0^{x+y} (y^2 + z^2) dz = (y^2 z + \frac{z^3}{3}) \begin{vmatrix} x+y \\ 0 \end{vmatrix} = y^2 (x+y) + \frac{(x+y)^3}{3} - \left(y^2 0 + \frac{0^3}{3}\right)
$$

$$
= y^2 (x+y) + \frac{(x+y)^3}{3}
$$

#### Задание 3.4

Вычисление определителя квадратной матрицы третьего порядка

$$
|A| = \begin{vmatrix} a_{11} & a_{12} & a_{13} \\ a_{21} & a_{22} & a_{23} \\ a_{31} & a_{32} & a_{33} \end{vmatrix} =
$$
  
= 
$$
\sum_{k=1}^{3!} (-1)^{N_k} \cdot a_{1j_1(k)} \cdot a_{2j_2(k)} \cdot a_{3j_3(k)} =
$$
  
= 
$$
a_{11} \cdot a_{22} \cdot a_{33} + a_{11} \cdot a_{23} \cdot a_{32} + a_{12} \cdot a_{21} \cdot a_{33} - a_{13} \cdot a_{22}
$$
  

$$
\cdot a_{31} - a_{12} \cdot a_{21} \cdot a_{33} - a_{11} \cdot a_{23} \cdot a_{32}
$$

#### Задание 3.5

Доказать справедливость равенств

$$
(A \cap B)' = A' \cup B' (A \cap B)' = A' \cup B'
$$

**Доказательство.**

x∈(A∩B)′⇔x∉(A∩B)⇔x∉A∨x∉B⇔x∈(A∩B)′⇔x∉(A∩B)⇔x∉A∨x∉B⇔ x∈ A′∨x∈B′⇔x∈A′∨x∈B′⇔

x∈(A′∪B′)⇔(A∩B)′=A′∪B′.x∈(A′∪B′)⇔(A∩B)′=A′∪B′.

# <span id="page-17-0"></span>**Тема 4. СОЗДАНИЕ С РИСУНКАМИ SMARTART**

## Задание 4.1

Создать организационную диаграмму:

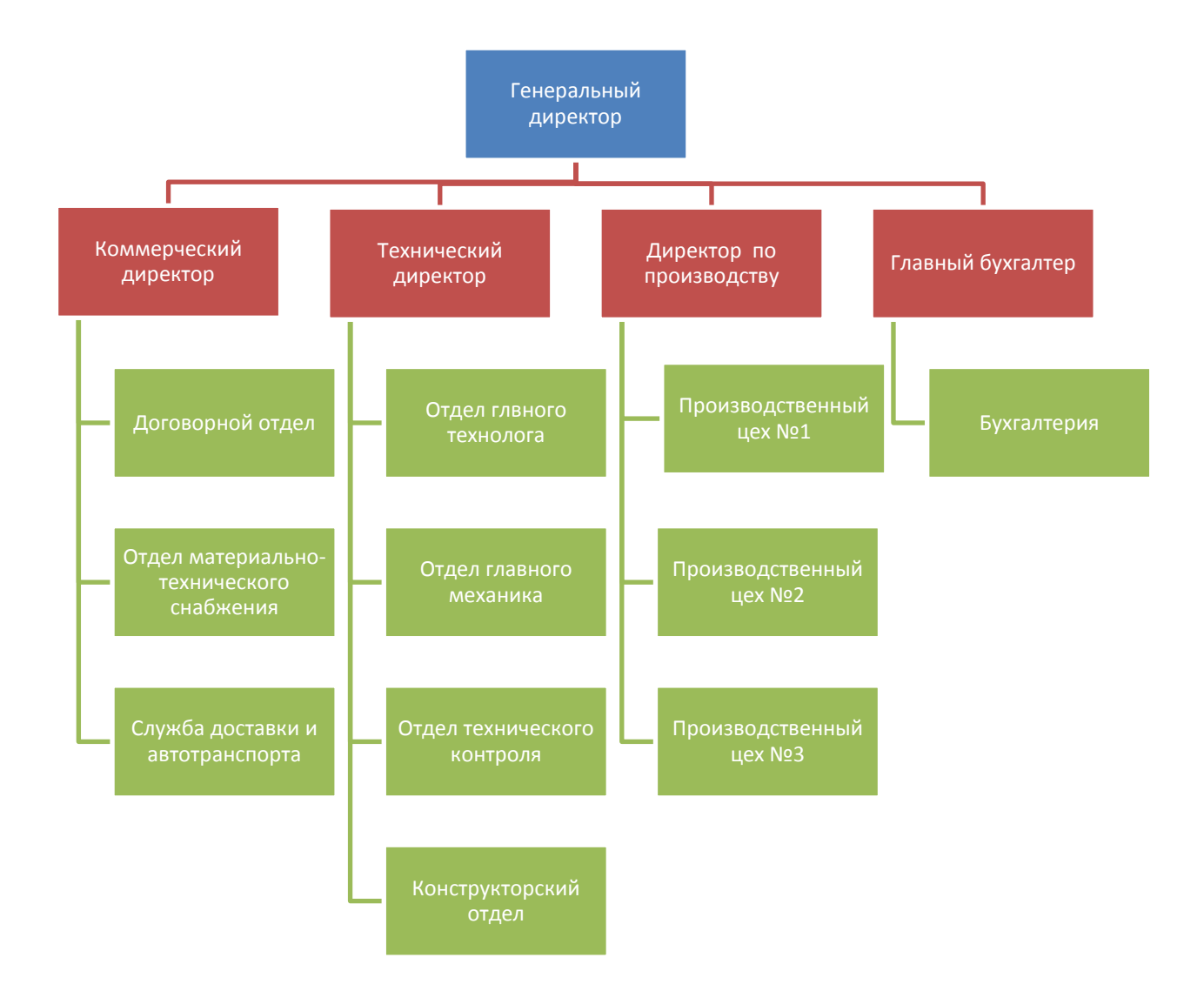

Создать организационную диаграмму:

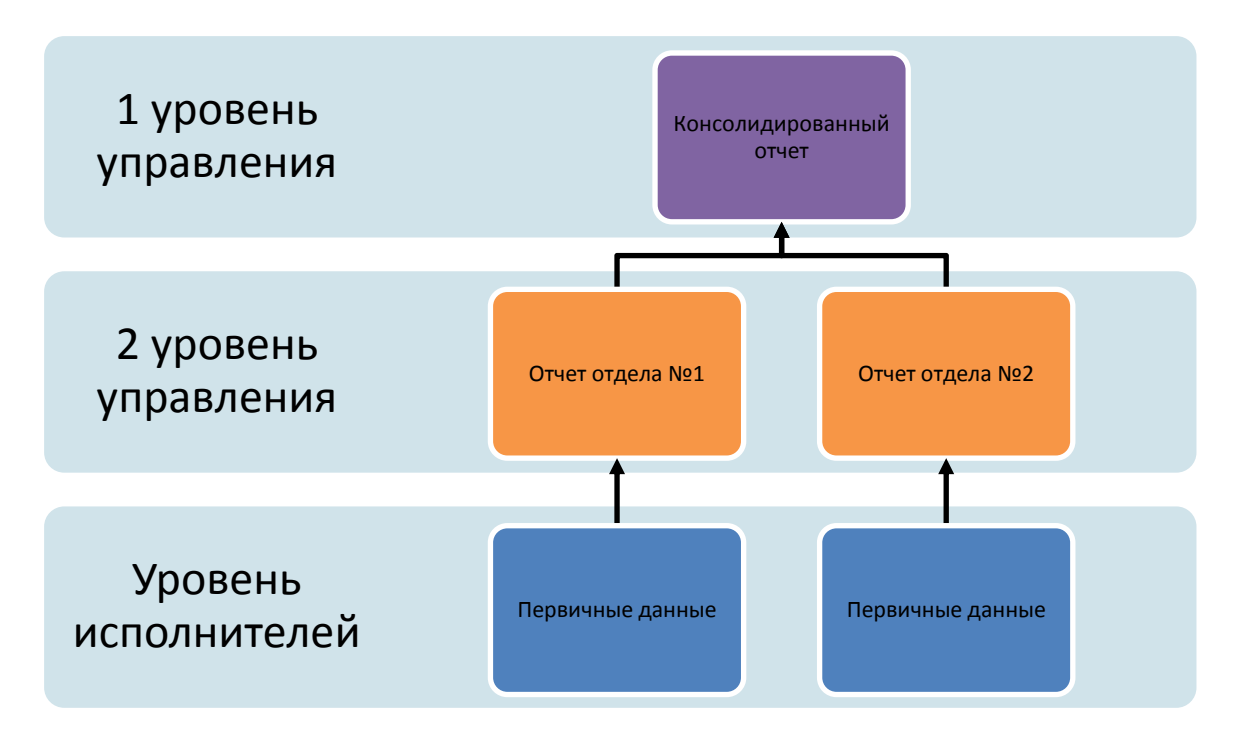

#### Задание 4.3

Создать организационную диаграмму:

Структура трехуровневой организации службы логистики на предприятии

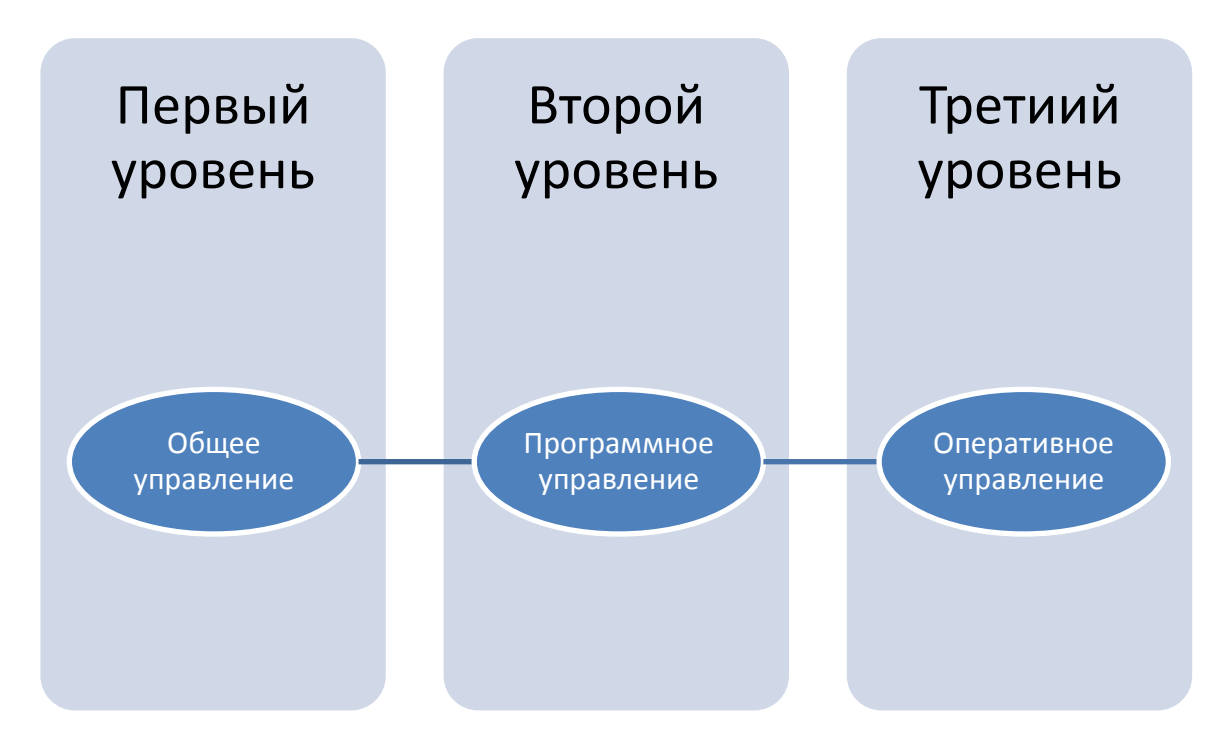

Создать организационную диаграмму:

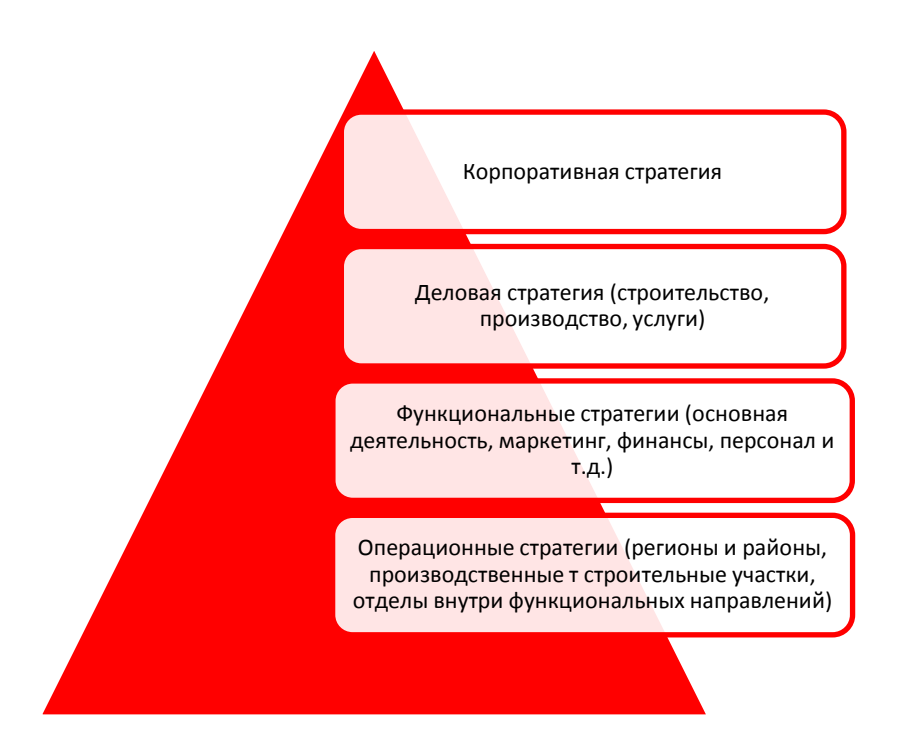

#### Задание 4.6

Создать плакат:

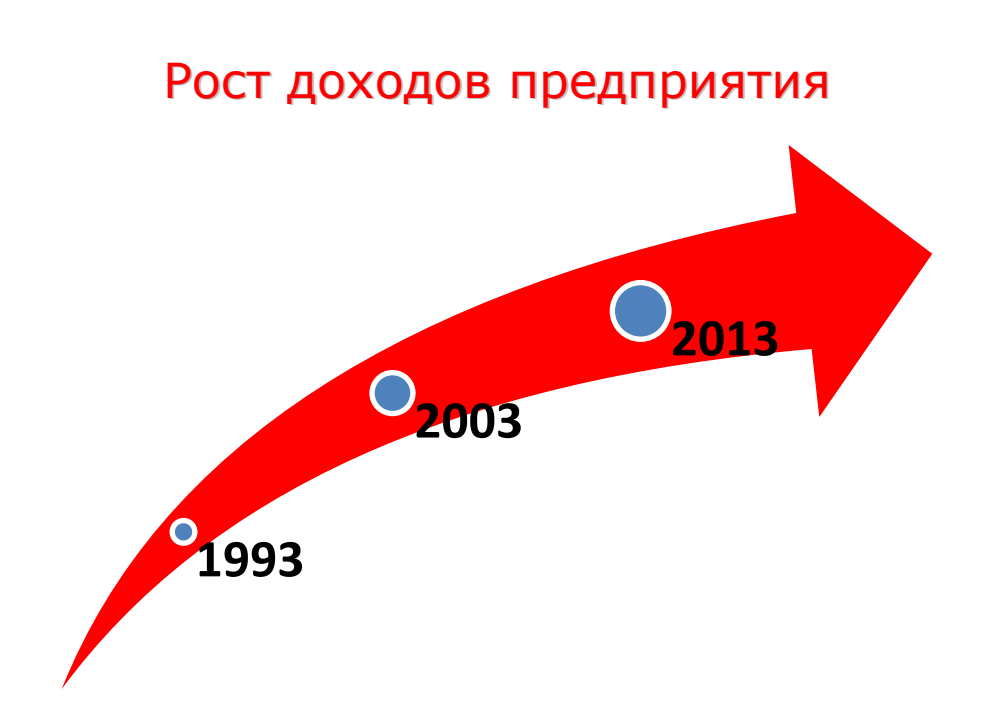

Создать организационную диаграмму:

#### *Показатели технического уровня новшества*

# **На стадии НИОКР**

- Новизна
- Патентная чистота
- Уровень стандартизации
- Затраты на НИОКР
- Экономическая эффективность
- Наукоемкость
- Сложность изделия
- Способность к модификации

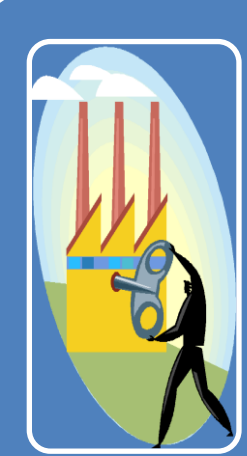

#### **На стадии производства**

- Производительность
- Скорость
- Параметры и габариты
- Управляемость
- Оптимальная структура
- Надежность
- Экономические показатели
- Уровень автоматизации
- Безопасность
- Экологические показатели

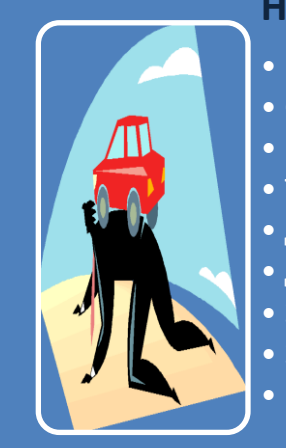

#### **На стадии эксплуатации**

- Надежность
- Стабильность
- Производительность
- Технологичность
- Длительность жизненного цикла
- Дизайн
- Экономичность
- Эксплуатационные расходы
- Гарантийные обязательства

Создать документ, содержащий схему

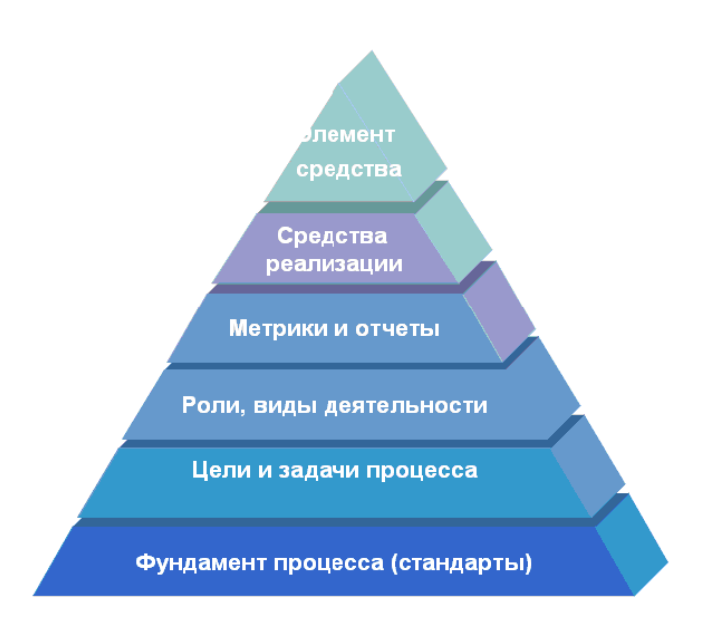

#### **Пирамида значимости процесса**

#### Задание 4.9

#### Создать документ, содержащий рисунок

#### ВНУТРЕННИЕ ФАКТОРЫ

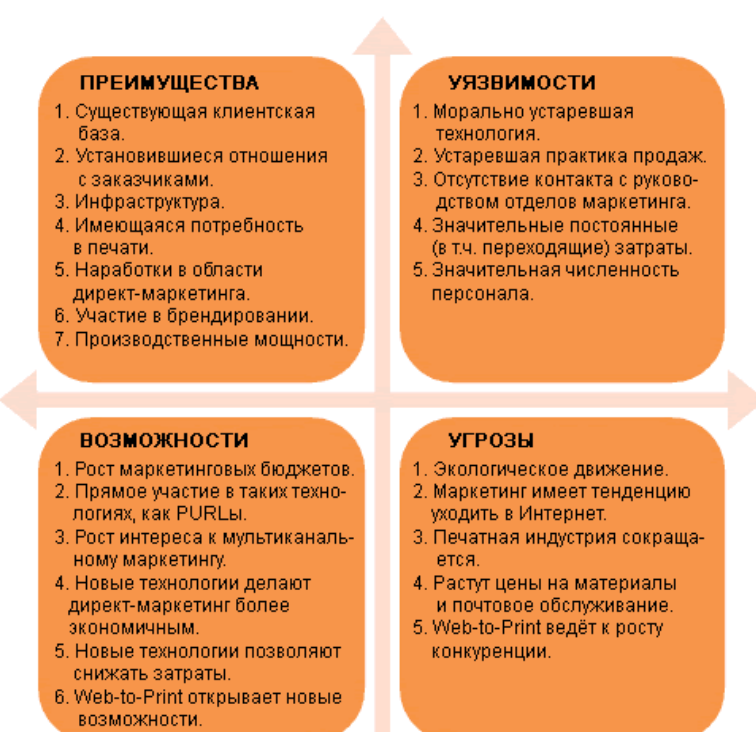

#### ВНЕШНИЕ ФАКТОРЫ

Создать документ, содержащий рисунок

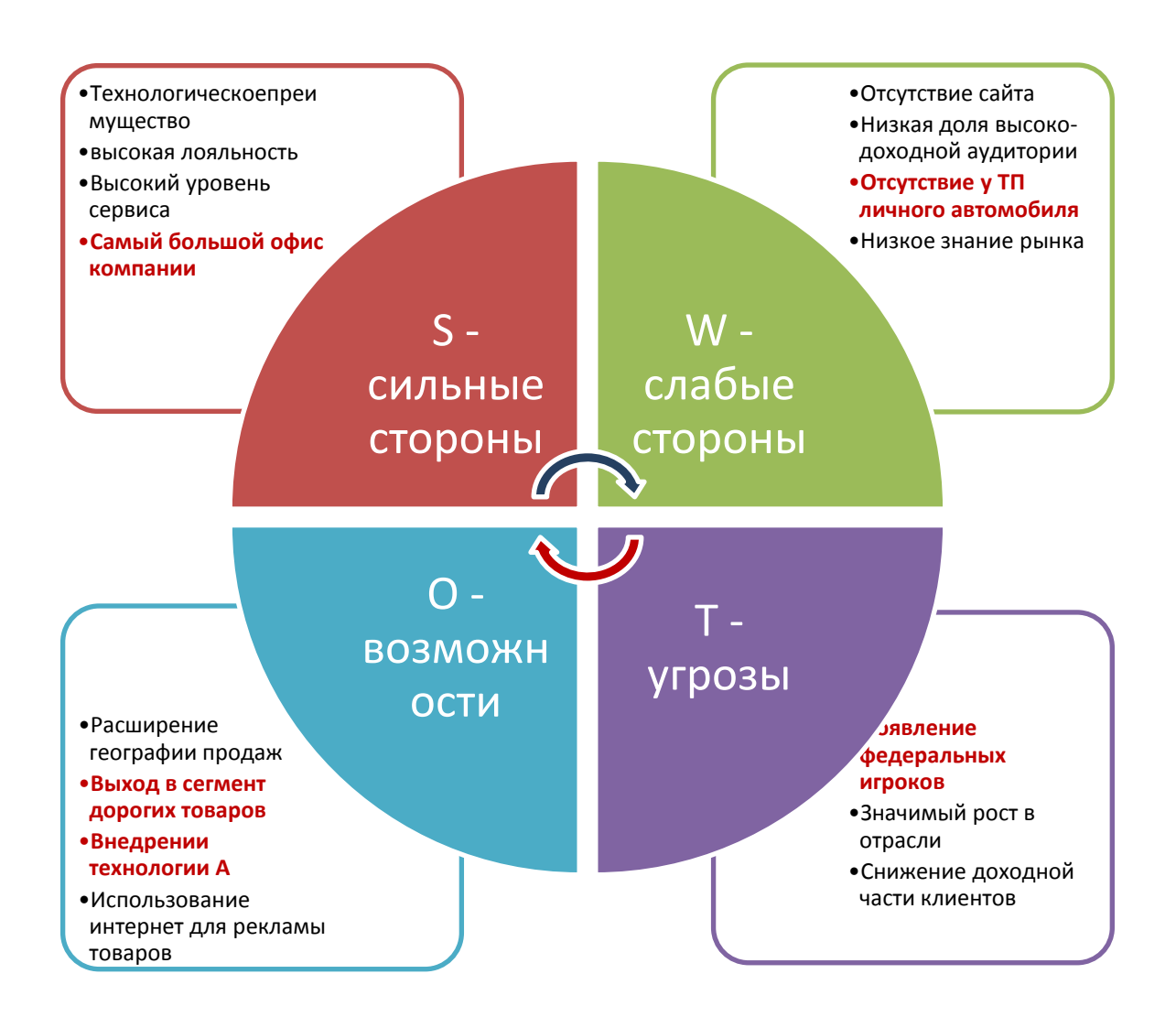

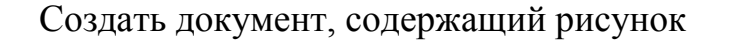

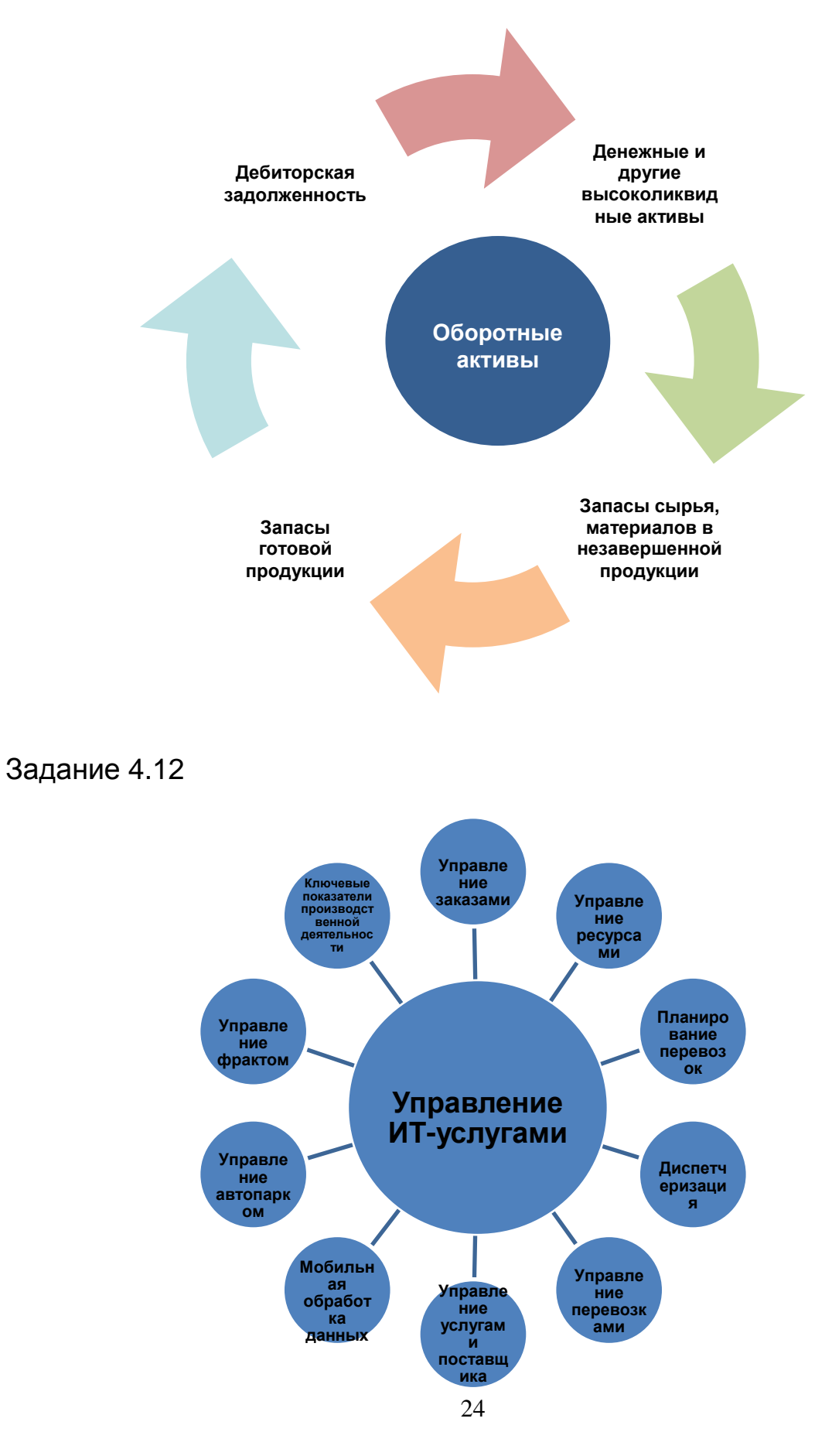

Создать документ, содержащий рисунок

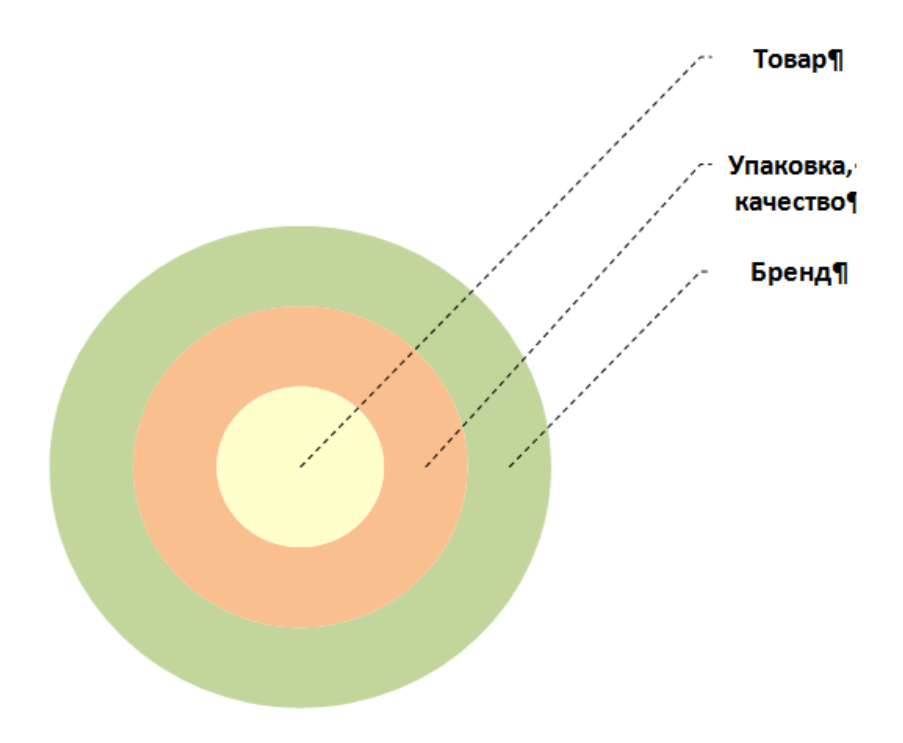

## Задание 4.14

Создать документ, содержащий рисунок

## Процесс воспроизводства капитала и функциональные области логистики

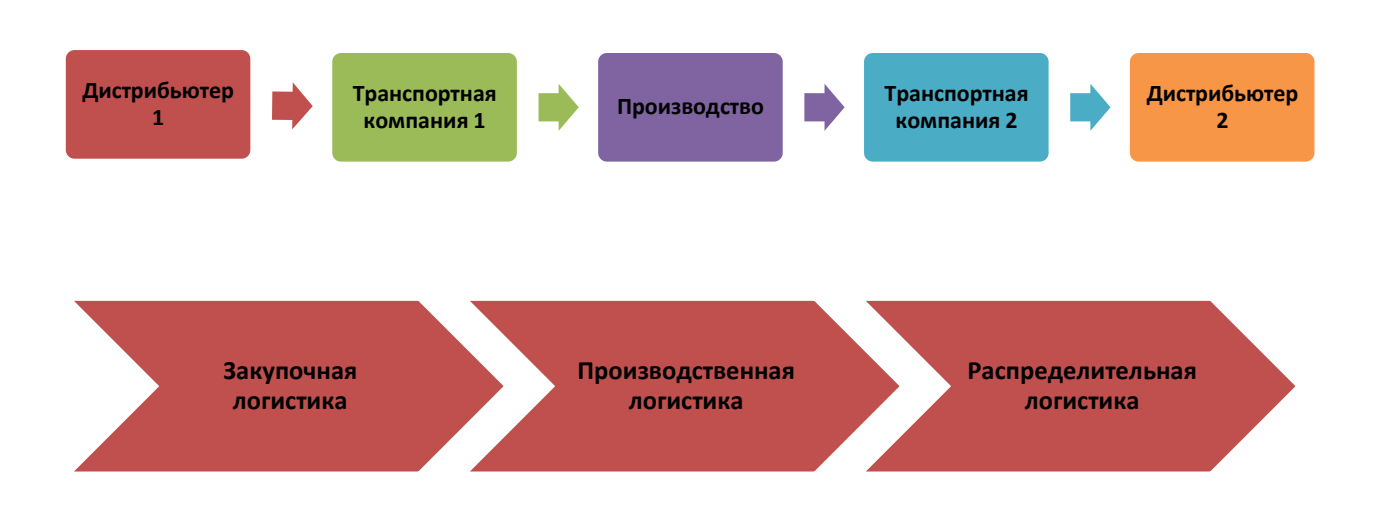

Создать документ, содержащий рисунок

#### **Петля положительной обратной связи**

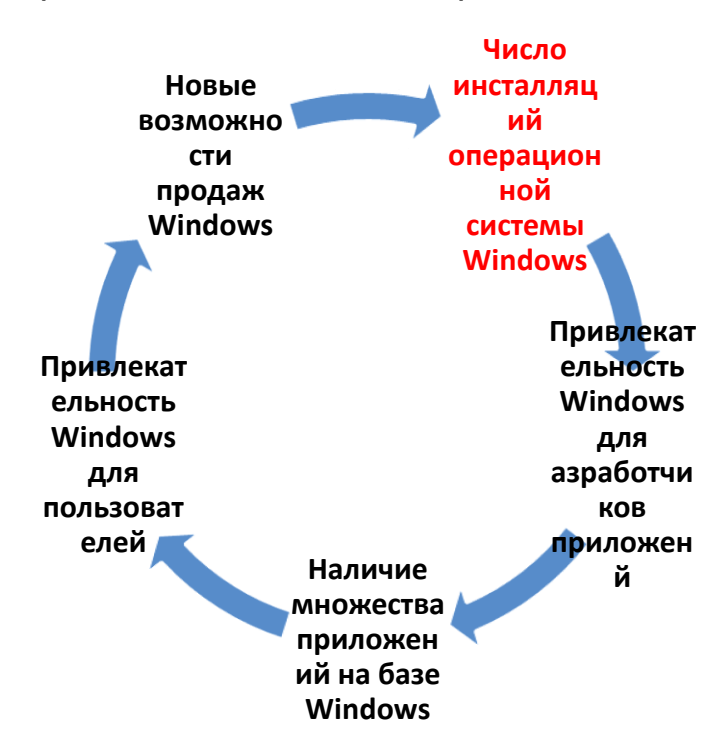

Пример: наличие множества приложений Windows

#### Задание 4.16

Создать документ, содержащий рисунок

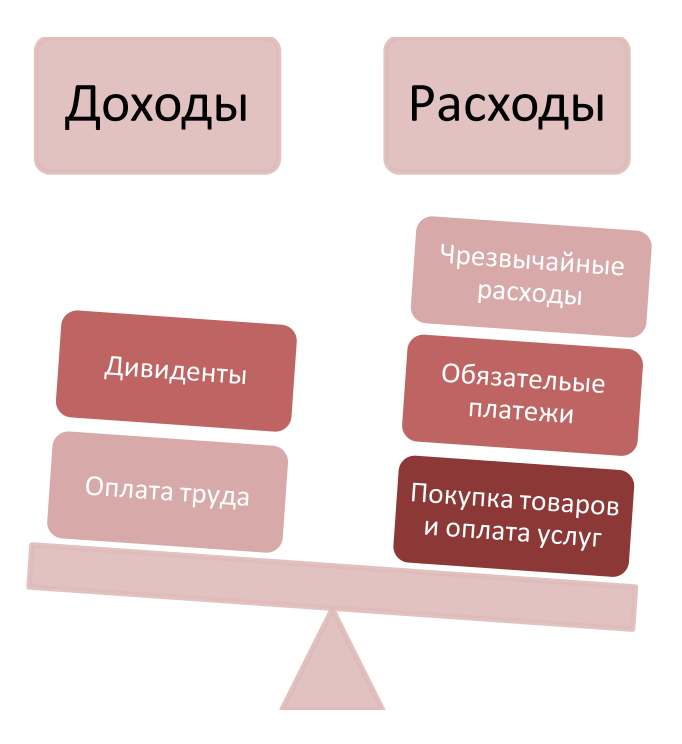

## Создать документ, содержащий рисунок

<span id="page-26-0"></span>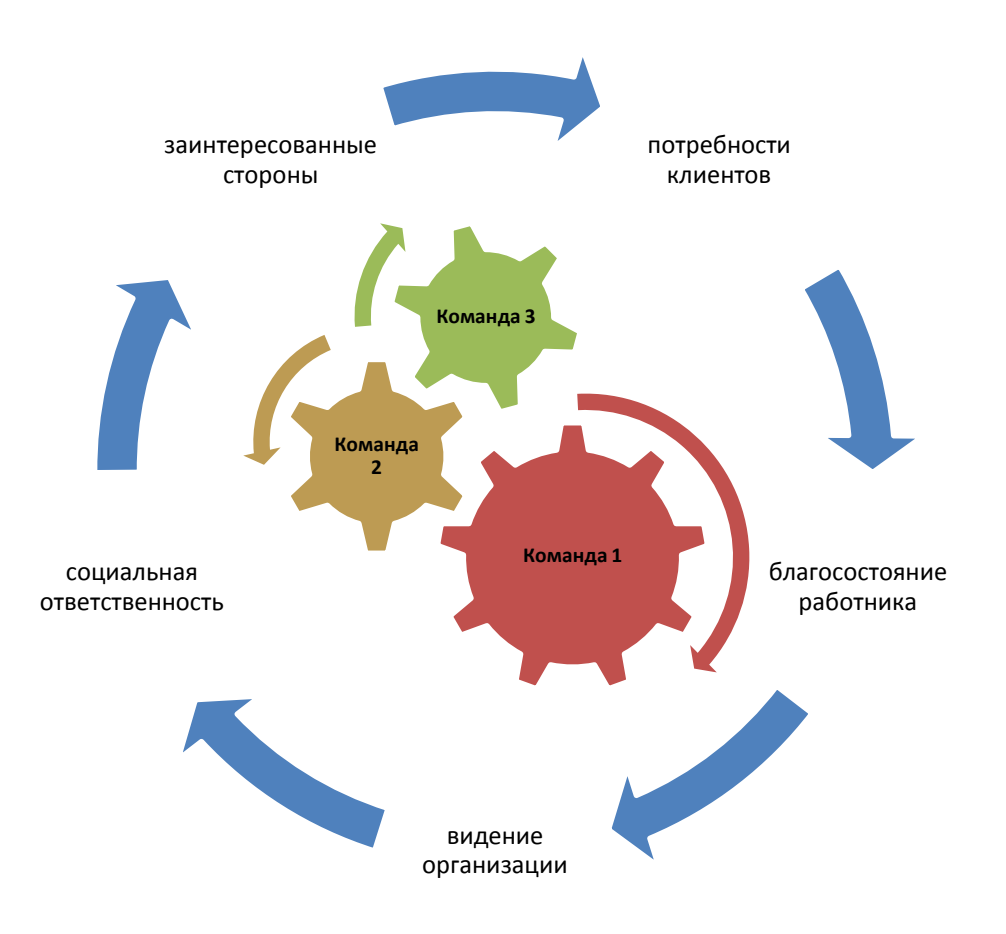

## **Тема 5. СОЗДАНИЕ И РАБОТА С ДИАГРАММАМИ**

## Задание 5.1

Создать документ, содержащий круговую диаграмму

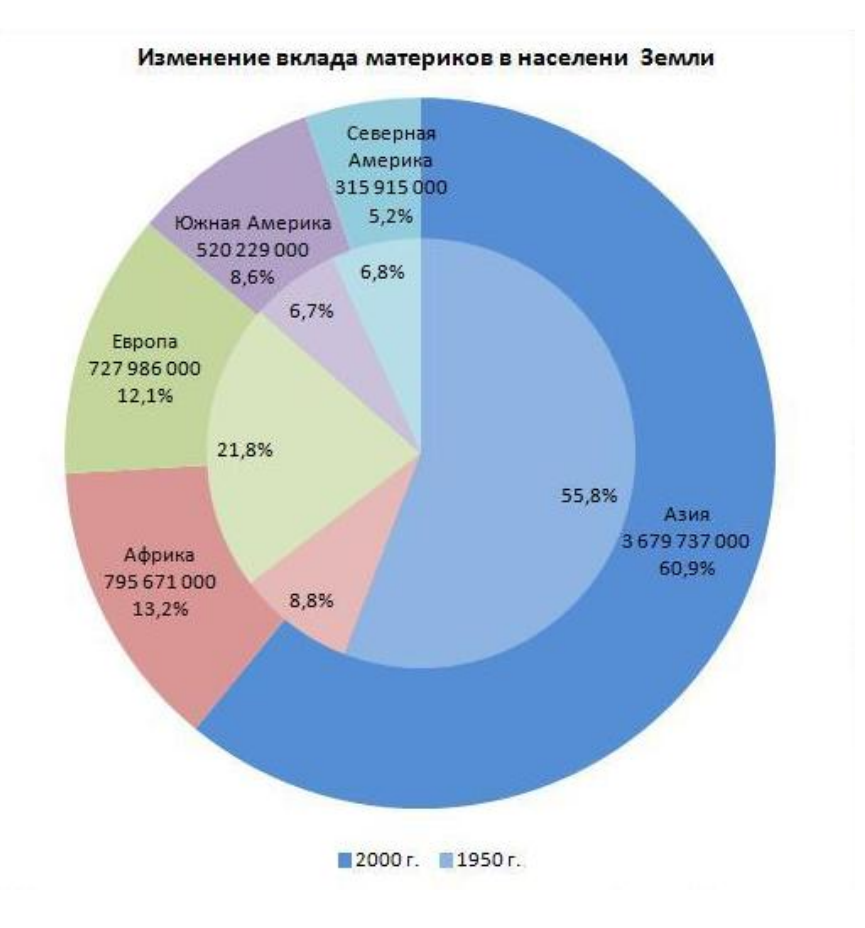

## Задание 5.2

Создать документ, содержащий диаграмму

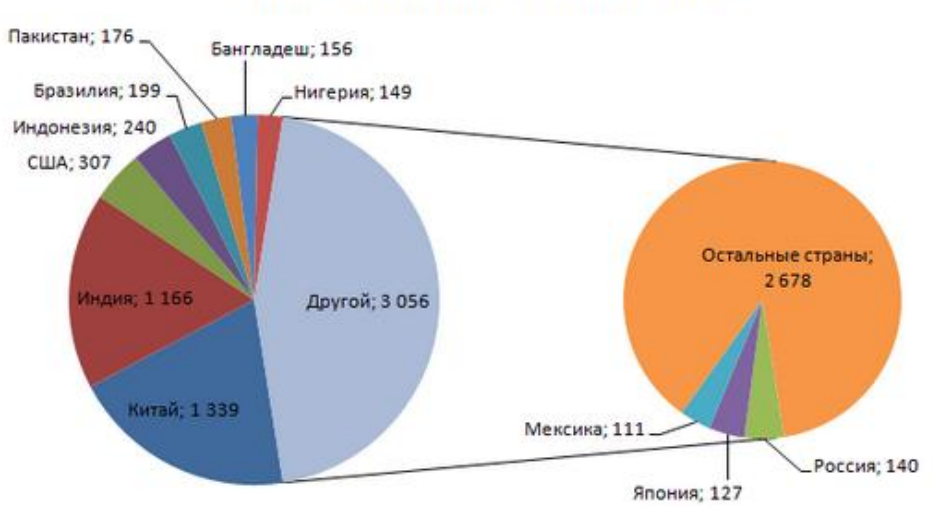

#### Страны с населением более 100 млн. человек

### Задание 5.3

Создать документ, содержащий лепестковую диаграмму

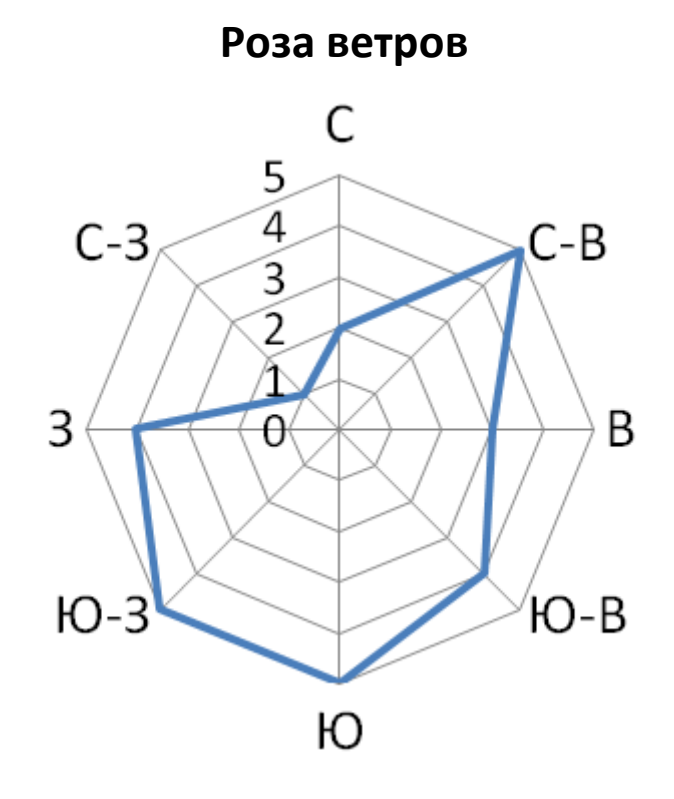

### Задание 5.4

Создать документ, содержащий диаграмму

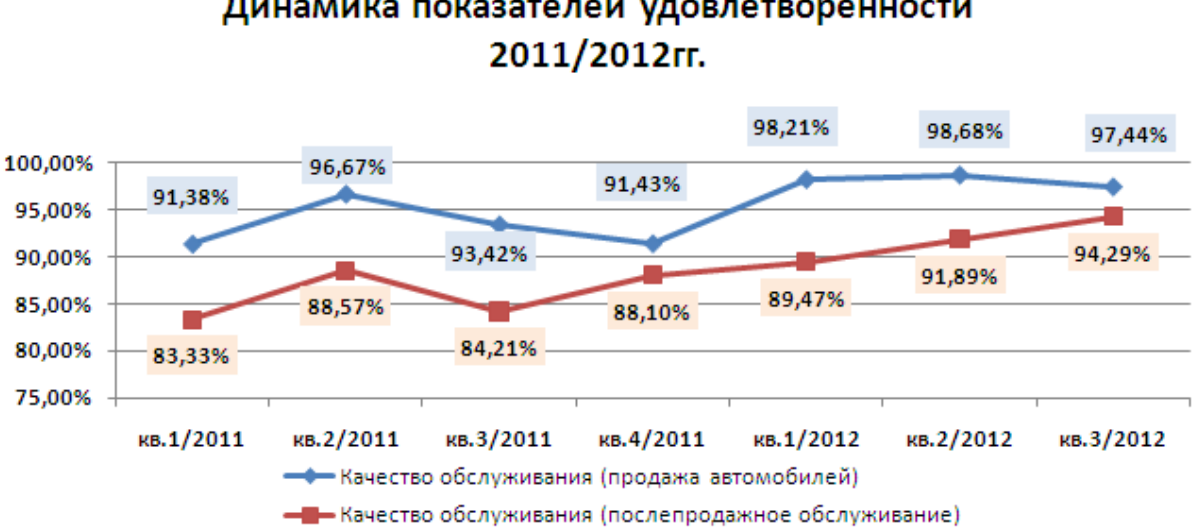

# Динамика показателей удовлетворенности

## <span id="page-29-0"></span>**Тема 6. ГРАФИЧЕСКИЕ ОБЪЕКТЫ**

## Задание 6.1

Создать документ, описывающий этапы копирования файла из одной папки в другую (все действия проиллюстрировать).

# Задание 6.2

Создать документ, содержащий схему документооборота фирмы

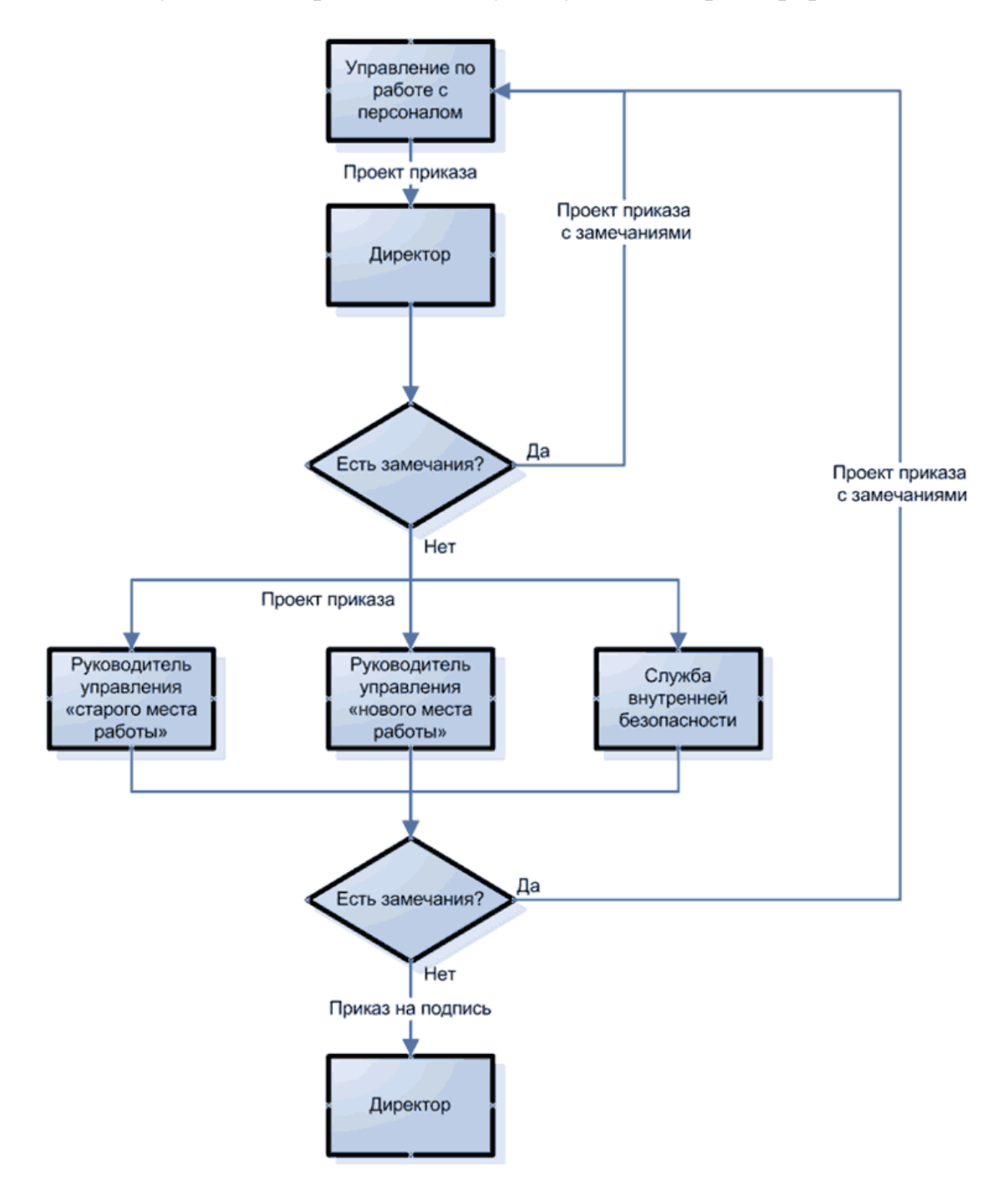

## Задание 6.3

Создать документ, содержащий рисунок

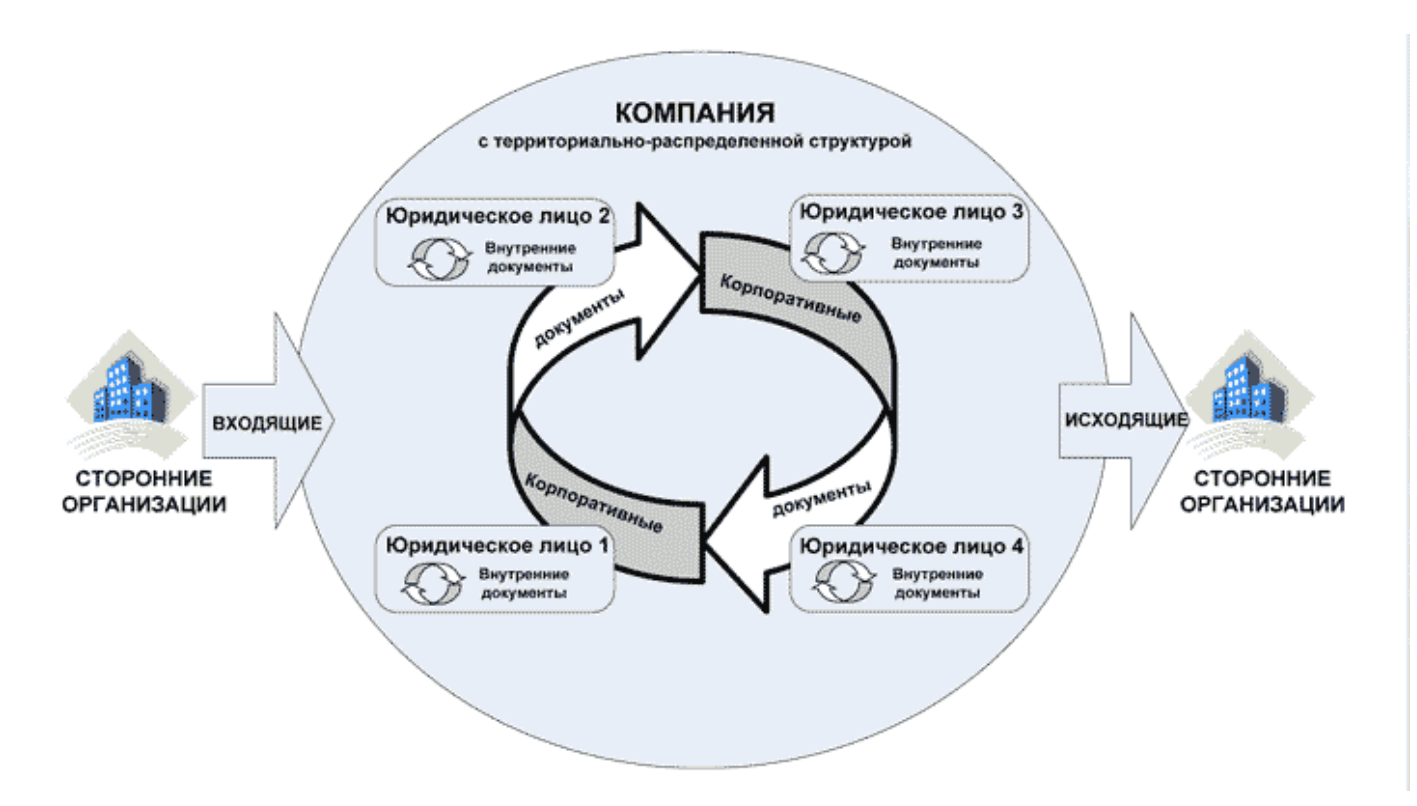

## Задание 6.4

Создать документ, содержащий рисунок

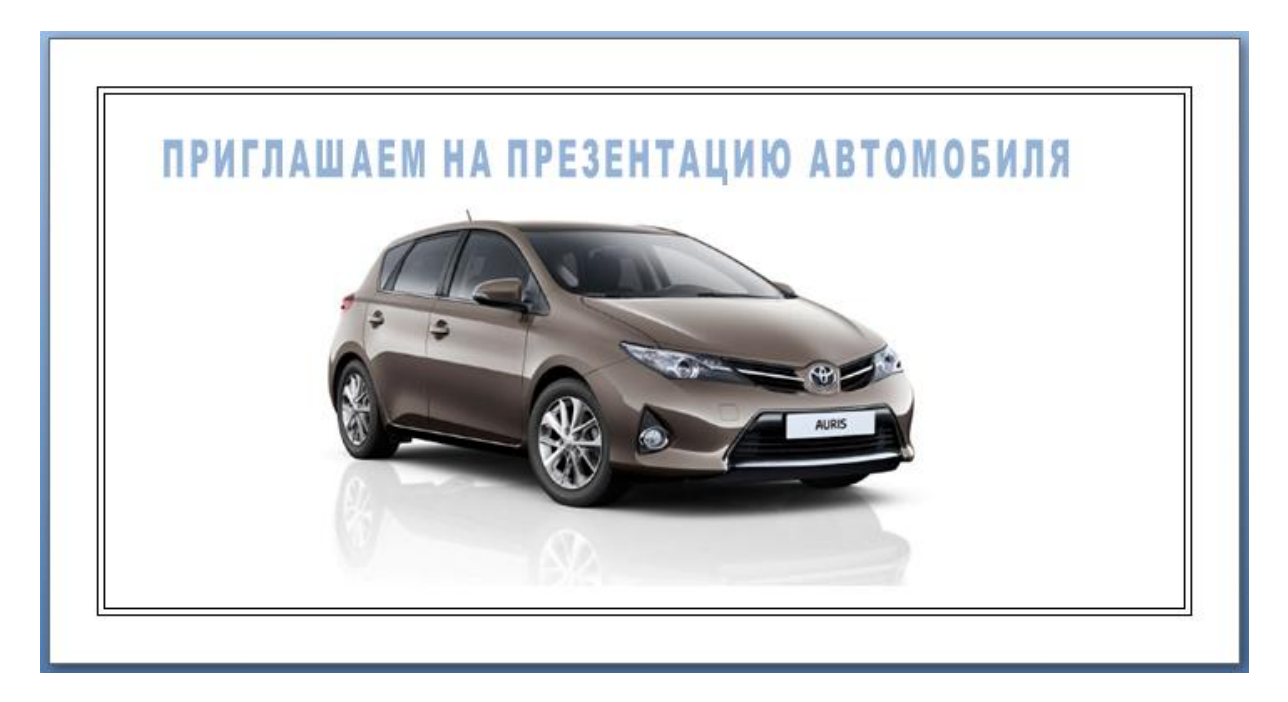

# <span id="page-31-0"></span>**Тема 7. ШАБЛОНЫ ДОКУМЕНТОВ И ИХ ИСПОЛЬЗОВАНИЕ**

## Задание 7.1

Создать шаблон «Опись дел.dotx», используя задание темы «СОЗДАНИЕ И ИСПОЛЬЗОВАНИЕ ТАБЛИЦ»

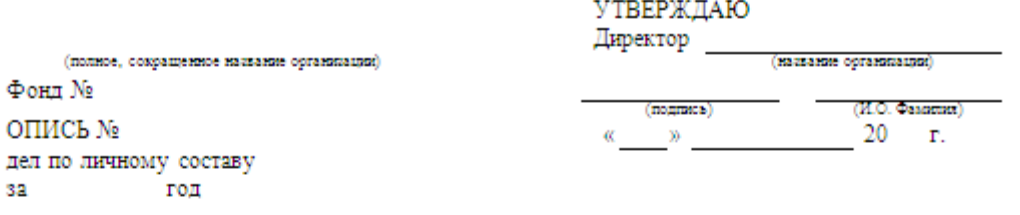

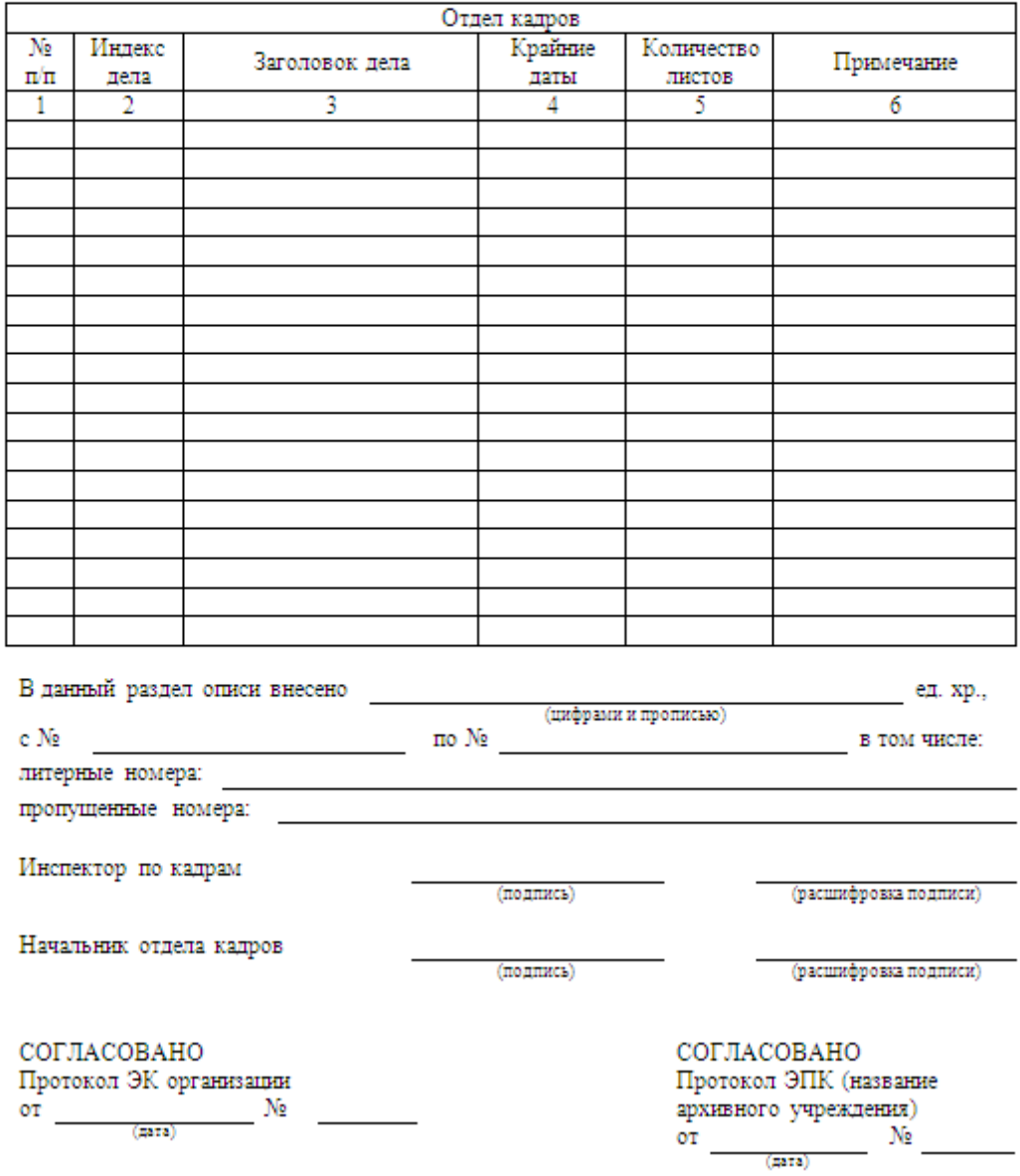

#### Задание 7.2

Создать шаблон «Краткое руководство по созданию оглавления документа».

В качестве примера использовать шаблон «Краткое руководство по управлению проектами»

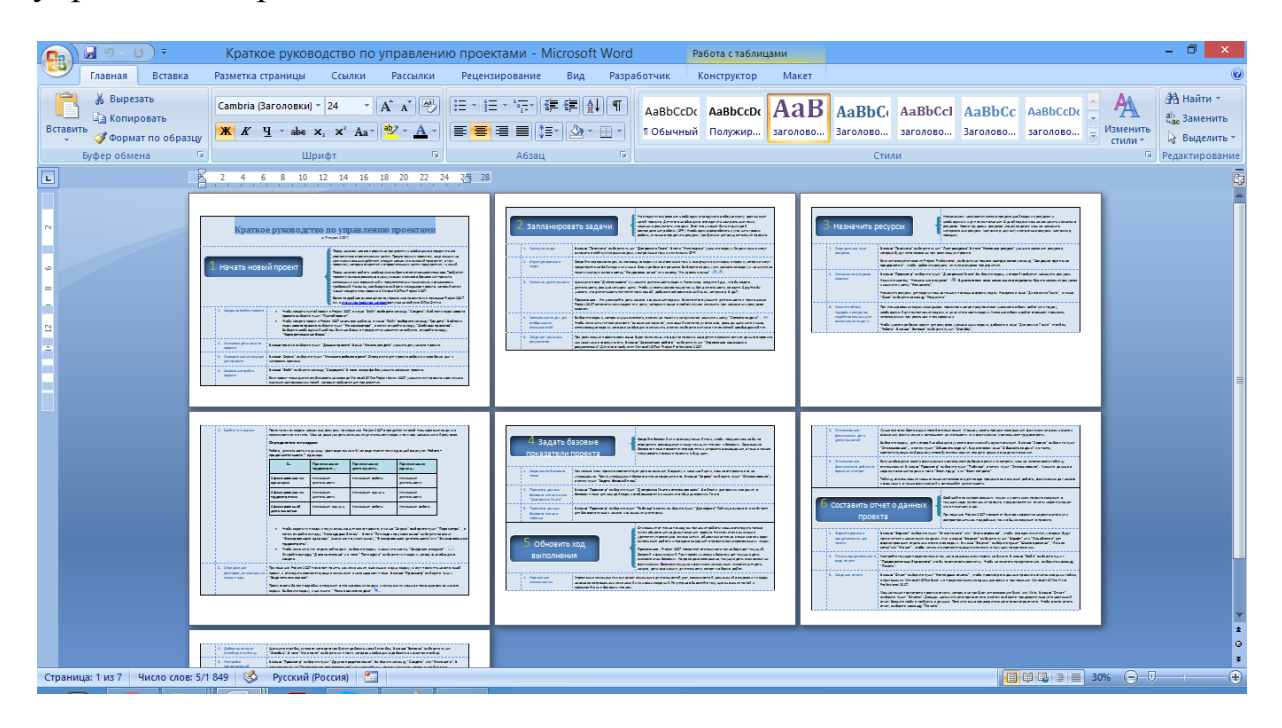

## <span id="page-33-0"></span>**Тема 8. ФОРМАТИРОВАНИЕ СЛОЖНОГО ДОКУМЕНТА**

#### Задание

Отформатировать документ *«Облачные технологии.doсx»* (*[\\Server3\TeachDoc\Safronova\Текстовые](file:\\Server3\TeachDoc\Safronova\���������) редакторы)*:

создать титульный лист на основе имеющихся шаблонов, например,

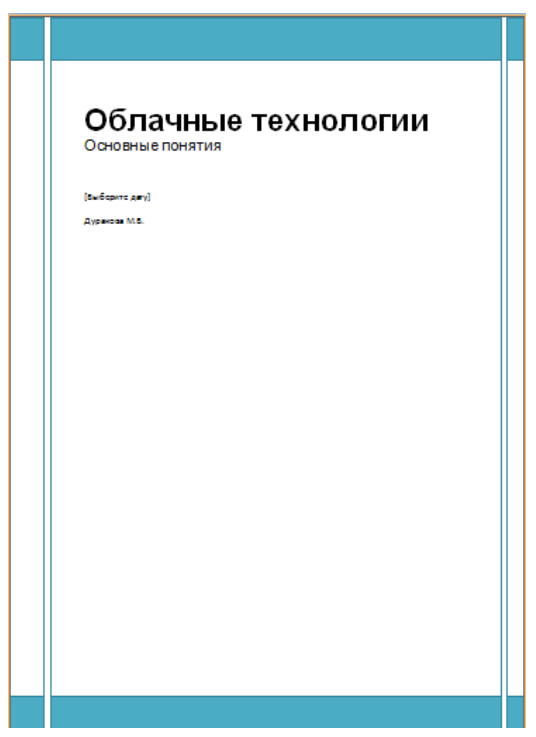

для однотипных элементов текста использовать одинаковые *Стили*

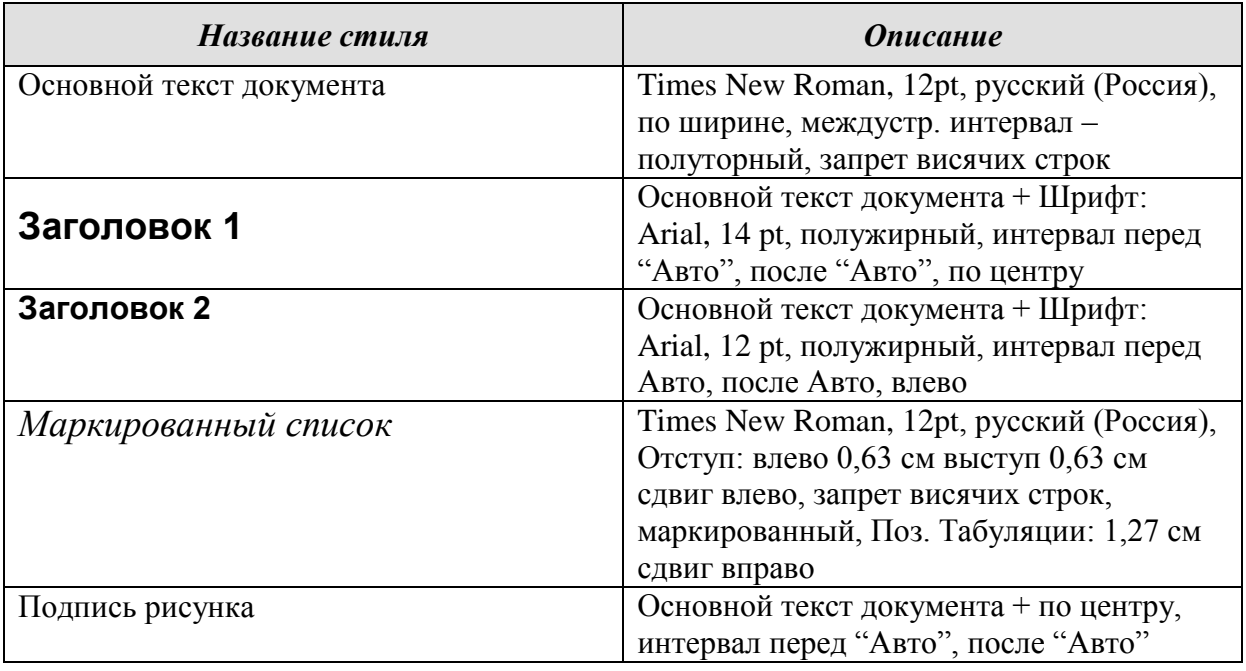

- установить *параметры страницы (*Поля: верхнее 2,5 см, нижнее 2,5 см, левое – 3,0 см, правое – 1.0 см*)*
- каждый раздел начать с *новой страницы*;
- *пронумеровать* страницы (номера расположить внизу от центра);
- создать *колонтитулы* (Ф.И.О., дата редактирования);
- установить *междустрочный интервал* (полуторный)
- создать *Содержание* документа, используя встроенные возможности

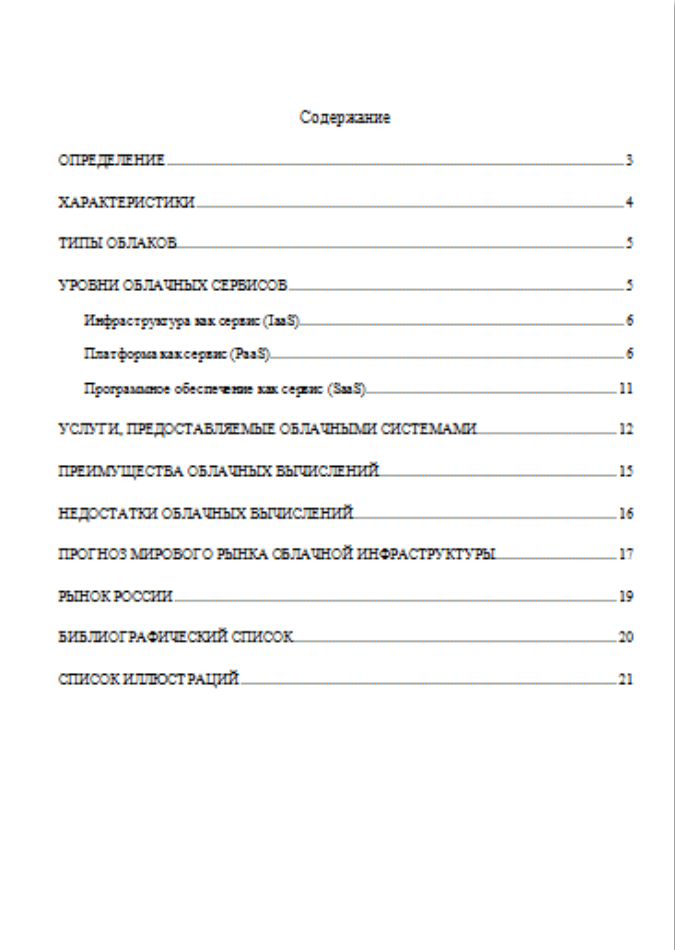

- рисунки в документе должны быть пронумерованы автоматически, в конце документа должен быть представлен список иллюстраций
- выполнить проверку *орфографии* и *грамматики.*

## <span id="page-35-0"></span>**Тема 9. СТРУКТУРА ДОКУМЕНТА**

#### Задание

Создать и отформатировать документ «Контрольная работа по дисциплине «Текстовые редакторы» - основы.doxc».

Для работы использовать файлы, созданные при выполнении заданий по темам:

#### **Тема 1. ФОРМАТИРОВАНИЕ ПРОСТОГО ДОКУМЕНТА**

Задание 1.1 Задание 1.2

#### **Тема 2. СОЗДАНИЕ И ИСПОЛЬЗОВАНИЕ ТАБЛИЦ**

Задание 2.1 Задание 2.2

## **Тема 3. СОЗДАНИЕ МАТЕМАТИЧЕСКИХ ФОРМУЛ И ВЫРАЖЕНИЙ**

Задание 3.1 Задание 3.2

#### **Тема 4. СОЗДАНИЕ С РИСУНКАМИ SMARTART**

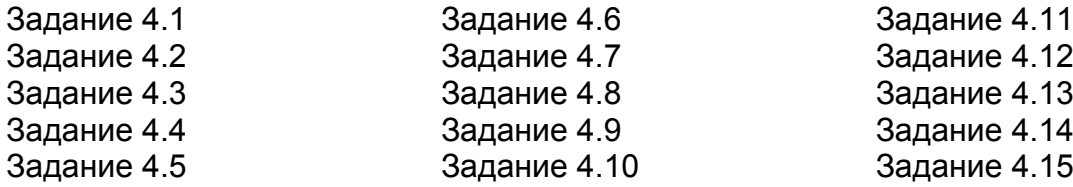

#### **Тема 5. СОЗДАНИЕ И РАБОТА С ДИАГРАММАМИ**

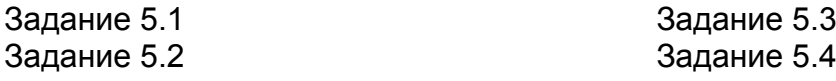

#### **Тема 6. ГРАФИЧЕСКИЕ ОБЪЕКТЫ**

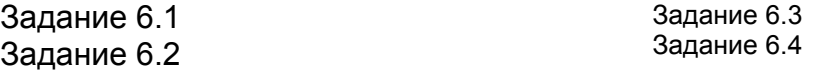

# Создать и отформатировать титульный лист

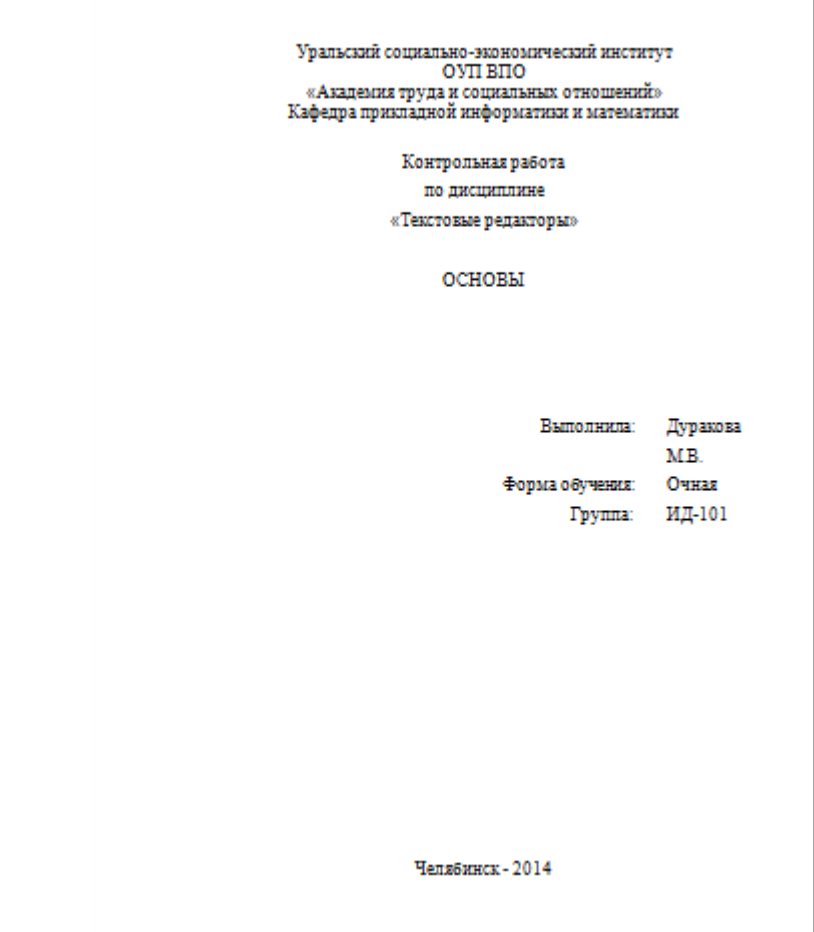

Создать оглавление документа

## <span id="page-37-0"></span>**Тема 10. СОЗДАНИЕ ПРЕДМЕТНОГО УКАЗАТЕЛЯ**

#### Задание 10.1

Создать предметный указатель в документе *«Облачные технологии.doсx»*. Предметный указатель должен состоять из списка следующих понятий:

- $\bullet$ облачные технологии
- облачные вычисления  $\bullet$
- инфраструктура;  $\bullet$
- платформа как сервис;  $\bullet$
- программное обеспечение как сервис;  $\bullet$
- режимность "ресурсы по запросу";  $\bullet$
- эластичность;  $\bullet$
- независимость от элементов управления инфраструктурой;  $\bullet$
- публичное облако;  $\bullet$
- частное облако;  $\bullet$
- гибридное облако;  $\bullet$
- общественное облако;  $\bullet$
- услуги;  $\bullet$
- программное обеспечение;  $\bullet$

#### Задание 10.2

Создать предметный указатель в документе *«Облачные технологии.doсx»*. В предметный указатель включить все имена собственные. Для автоматизации создания указателя использовать *Словарь указателя*.

# <span id="page-38-0"></span>**Тема 11. СОЗДАНИЕ WEB-ПУБЛИКАЦИИ**

Задание 12.1

Опубликовать в виде Web-страницы документ MS Word (Тема 02 «СОЗДАНИЕ И ИСПОЛЬЗОВАНИЕ ТАБЛИЦ»)

Задание 12.2

Опубликовать в виде Web-страницы документ «Самостоятельная работа по дисциплине «Текстовые редакторы» - основы.doxc» «СТРУКТУРА ДОКУМЕНТА»)

# <span id="page-39-0"></span>**Тема 12. ЭЛЕКТРОННЫЕ ФОРМЫ**

# Задание 12.1

Составить электронную форму «Анкета пользователя».

## **Анкета пользователя**

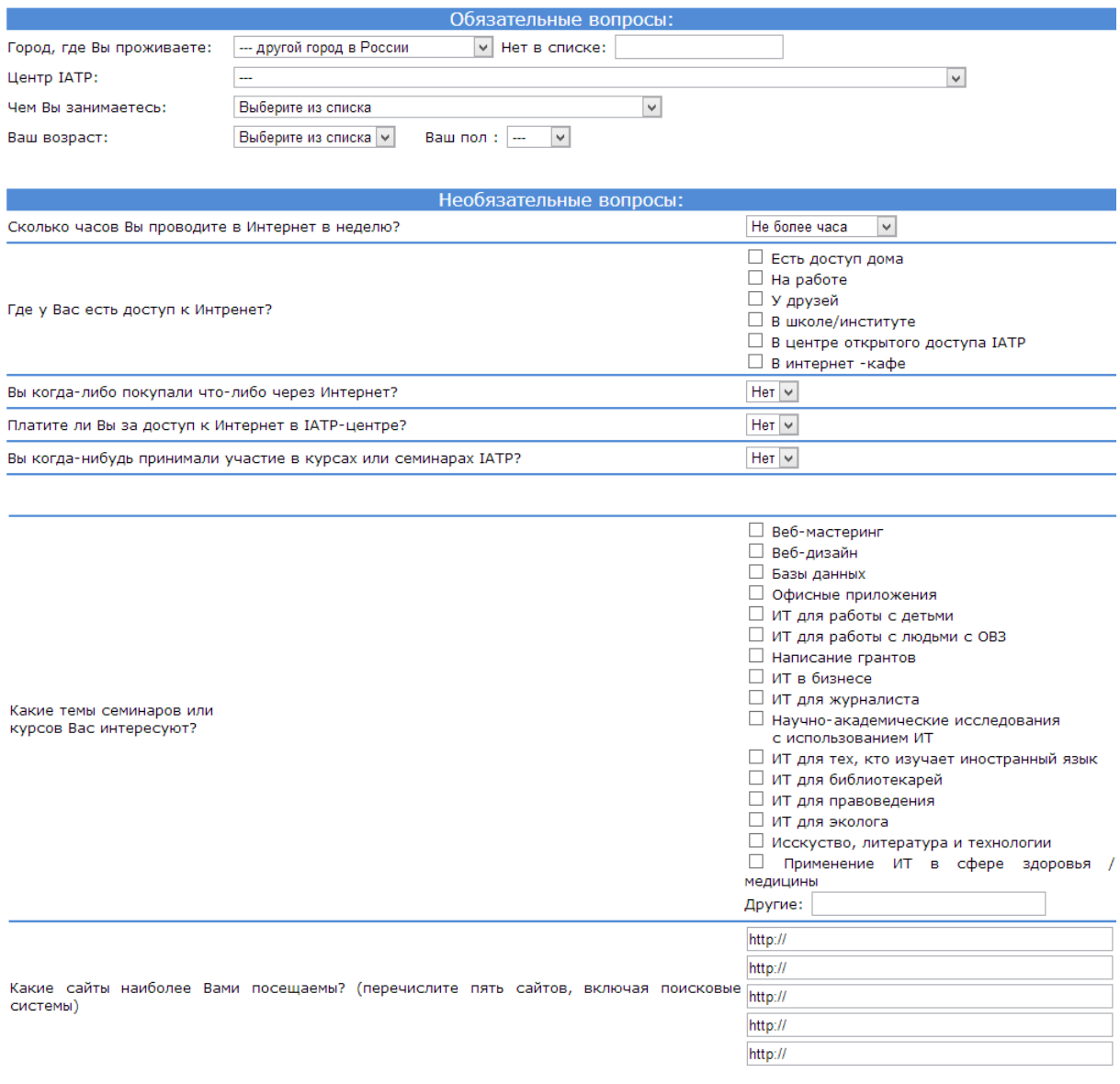

#### Задание 12.2

Составить электронную форму *«Опросный лист*» на основе вопросов, представленных ниже:

#### **ОПРОСНЫЙ ЛИСТ**

Фирма «ЗВЕЗДА» всегда прислушивается к мнению покупателей, чтобы производить и предлагать им самые лучшие товары. Мы просим Вас ответить на несколько несложных вопросов.

1. 1.Известна ли Вам фирма Х?

Да Нет

(В том случае, если Вам не известна наша фирма Х, переходите, пожалуйста, к вопросу № 7).

- 2. В том случае, если Вам известна фирма Х, выскажите, пожалуйста, Ваше мнение о ней:
- o Вы считаете, что фирма Х:

Очень крупная Крупная Средняя Мелкая

- o Вы считаете, что фирма Х:
- Известна всем Известна определенным группам потребителей
- Известна только узкому кругу специалистов Практически неизвестна
	- o Отношение фирмы Х к потребителям ее товаров (предпродажное и послепродажное обслуживание, гарантии, доставка и т.п.)
- Очень хорошее Плохое
	- o Если бы Вы рассматривали возможности для инвестиций, вложили бы Вы свои деньги в акции фирмы Х?
- Обязательно Скорее всего Возможно Никогда
	- 1. Известен ли вам наш товар Y? Да Нет
	- 2. Если Вам известен наш товар Y, оцените, пожалуйста, его качества по 10–балльной шкале (10 баллов – максимальная оценка, 0 баллов – минимальная):
		- Ваша оценка товара Y и повездать в баллов
	- 3. На Ваш взгляд цена товара Y : Очень высокая Высокая Средняя (норм.) Низкая Очень низкая
	- 4. Если Вам известен товар Y, сообщите, пожалуйста, из каких источников Вы о нем узнали: Газеты и журналы Советы друзей и знакомых Специализированные издания Советы специалистов
		- Радио Иное (укажите):
		- Телевидение \_\_\_\_\_\_\_\_\_\_\_\_\_\_\_\_\_\_\_\_\_\_\_\_\_\_

Просим Вас, если возможно, сообщить некоторые сведения о себе:

- 5. Ваш пол: Мужской Женский
- 6. Ваш возраст: 18-25 лет 26-35 лет 36-45 лет 45-60 лет Старше 60 лет
- 7. Как Вы оцениваете Ваш ежемесячный доход: До 500\$ 500-800\$ 800-1000\$ 1000-1500\$ Свыше1500\$
- 8. Вы проживаете: В крупном городе поселке деревне Если Вы считаете возможным, укажите название места Вашего жительства: Фирма Х благодарит Вас за активное участие в нашем опросе!

Сдав заполненный опросный лист продавцу в одном из наших магазинов, Вы получите скидку в 2,5 % на все купленные у нас товары, и скидку 5% на товарY!

# <span id="page-41-0"></span>**Тема 13. СЛИЯНИЕ ДОКУМЕНТОВ**

## Задание 13.1

Подготовить приглашения на новогодний вечер сотрудникам фирмы. Список приглашенных содержит 50 записей.

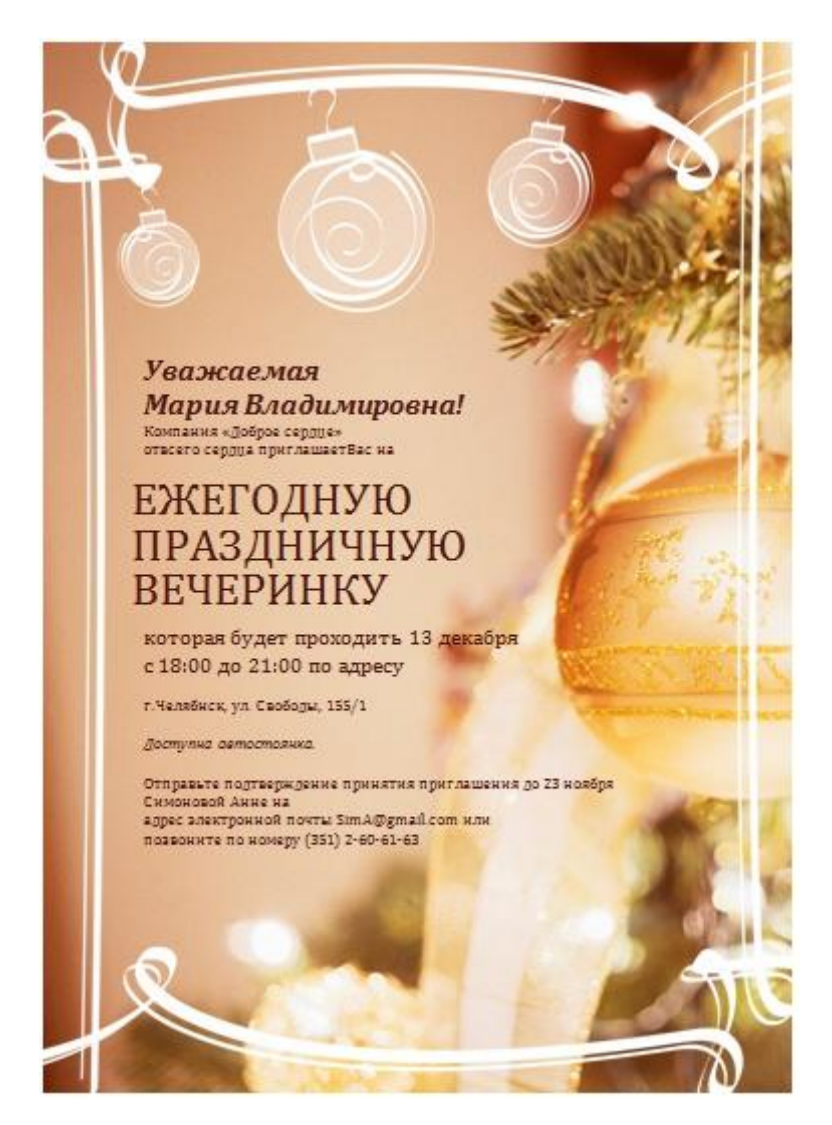

## Задание 13.2

Подготовить грамоты сотрудникам фирмы.

Текст формируется в зависимости от условий

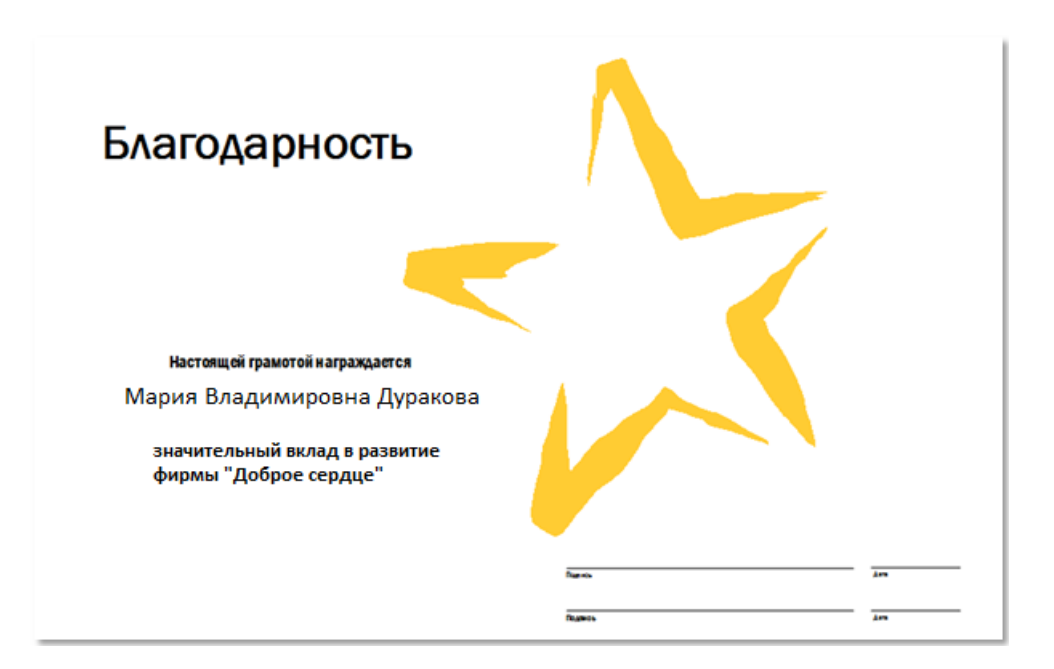

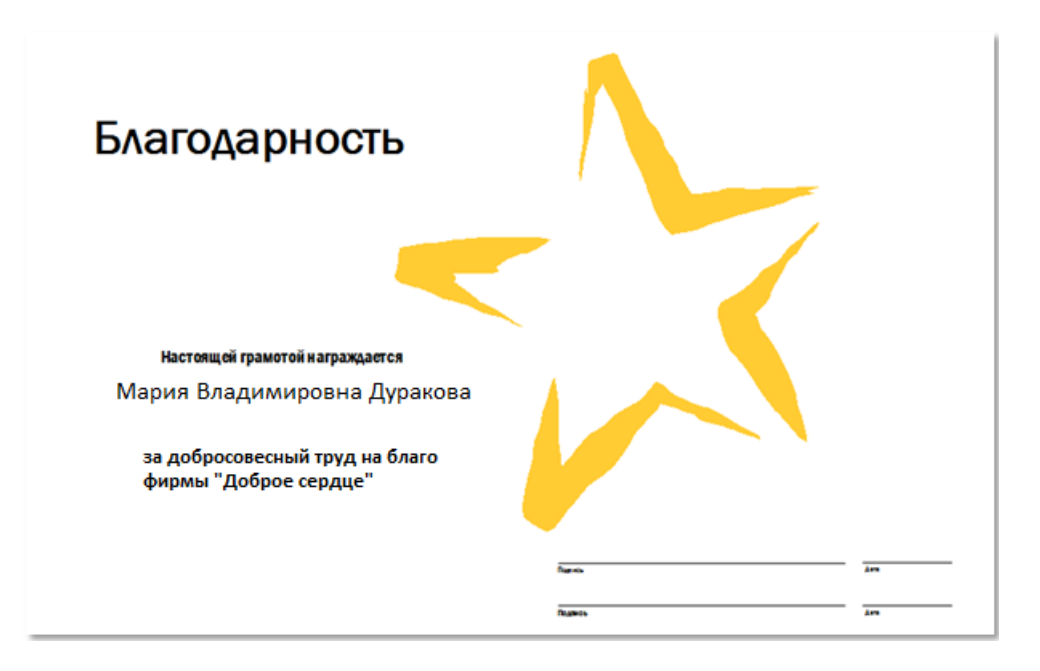

## <span id="page-43-0"></span>**Тема 14. ВНЕДРЕНИЕ И СВЯЗЫВАНИЕ ДОКУМЕНТОВ**

#### Задание 14.1

#### Создать и внедрить в документ *MS Word* презентацию *MS Power Point «Моя визитная карточка»*

#### Задание 15.2

Внедрить в документ *MS Word* объект, связав его с существующей электронной таблицей *MS Excel*

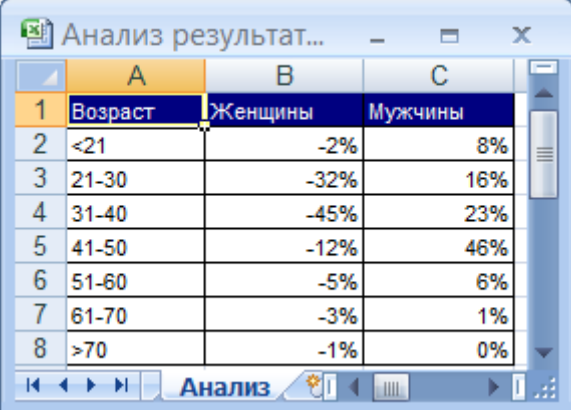

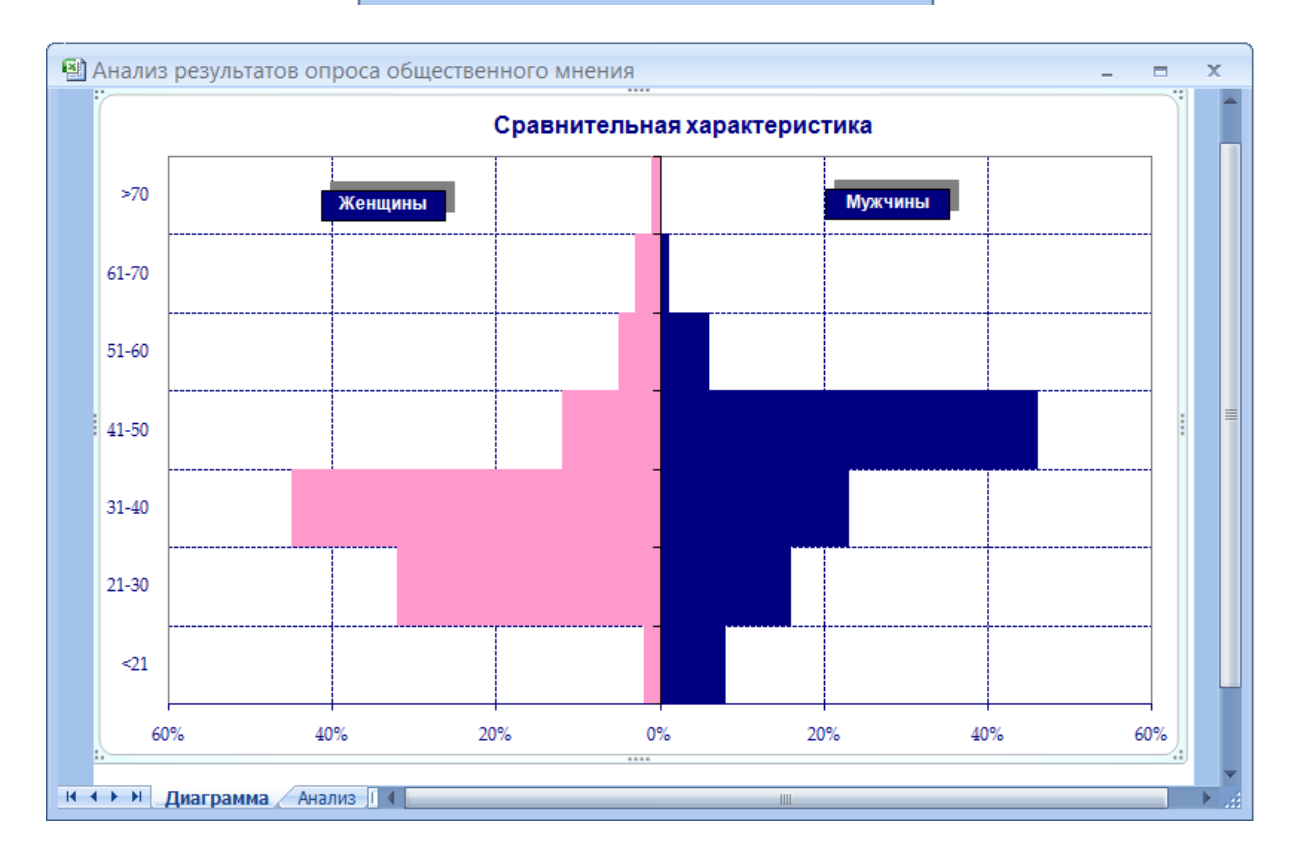

# <span id="page-44-0"></span>**Тема 15. СОЗДАНИЕ И РАБОТА С МАКРОСАМИ**

#### Задание 15.1

Записать макрос определения поля указателя.

Задание 15.2

Написать макрос удаления знака переноса слова в [тексте.](http://223.254.254.3/edu/TEKST_RED_IZD_S/Labs115s/sampl/ERP.doc)

Задание 15.3

Макрос подсчета количества знаков в выделенном тексте.

Задание 15.4

Написать макрос удаления пробелов, если их количество составляет более одного между словами.

#### Задание 15.5

Отформатировать документ *«Родословная Пушкина и детские годы.docx»*  ([\\Server3\TeachDoc\Safronova\Текстовые](file:\\Server3\TeachDoc\Safronova\���������) редакторы) в соответствии с требованиями современного русского языка (убрать или заменить символы ъ , Ъ и і, проверить окончания прилагательных , приставок др.

# <span id="page-45-0"></span>**Тема 16. ТЕХНОЛОГИЯ AUTOMATION"**

## Задание

К программе на *Visual Basic* подключить тезаурус *MS Word*

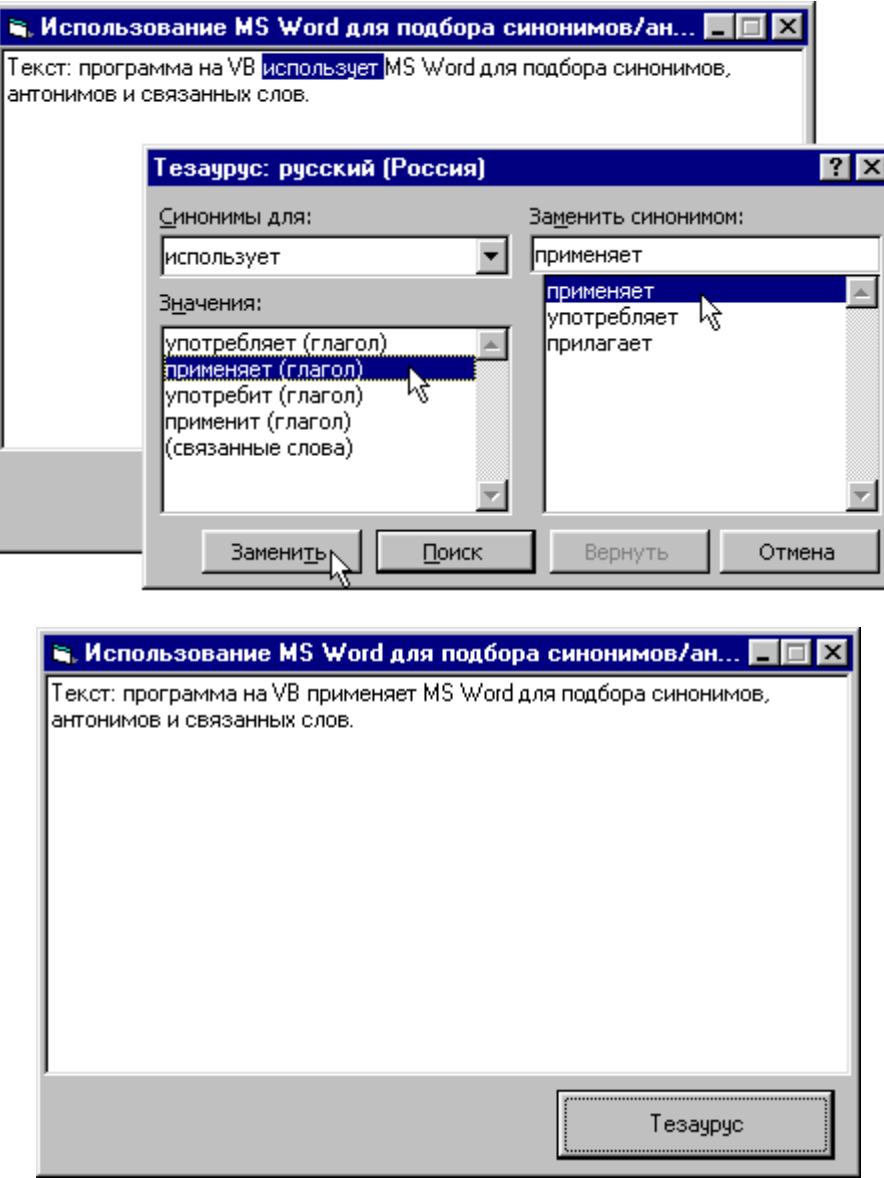

# <span id="page-46-0"></span>**Тема 17. ВЗАИМОДЕЙСТВИЕ ОФИСНЫХ ПРОГРАММ**

### Задание

Создать программное приложение для формирования справки о кредитной истории клиента.

Приложение должно выполнять следующее:

- 1. делать выборку из базы данных (для этого следует выполнить соответствующий запрос)
- 2. предоставлять пользователю возможность модифицировать данные.
- 3. создавать отчет, в частности, справку, используя шаблон документа.

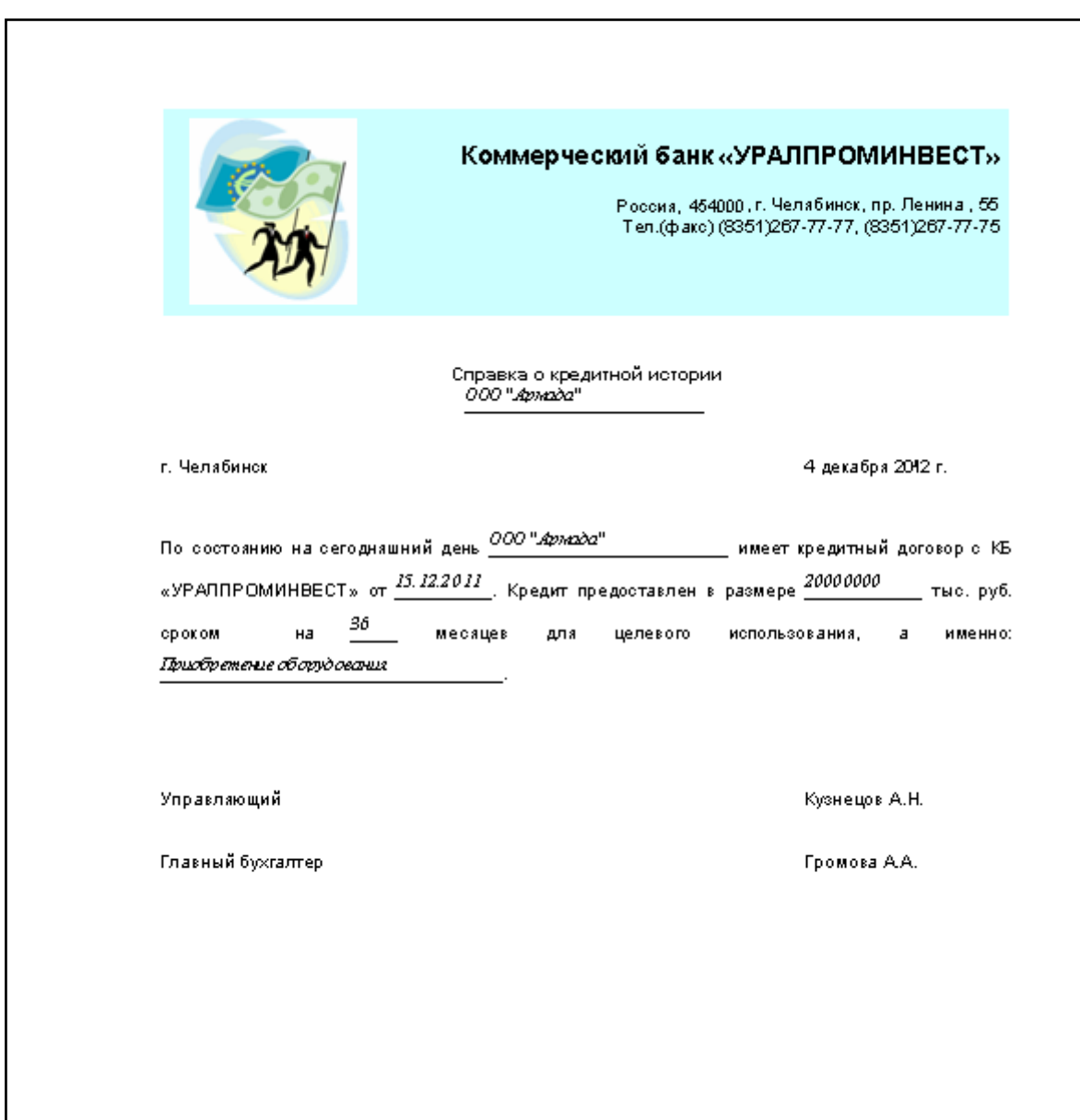

В качестве центрального приложения использовать MS Excel.

Для разработки приложения использовать офисные программы *MS Access* (система управления базами данных), *MS Excel* (процессор электронных таблиц), *MS Word* (текстовый редактор) и технологию *Automation*, разработать *«генератор отчетов»*.

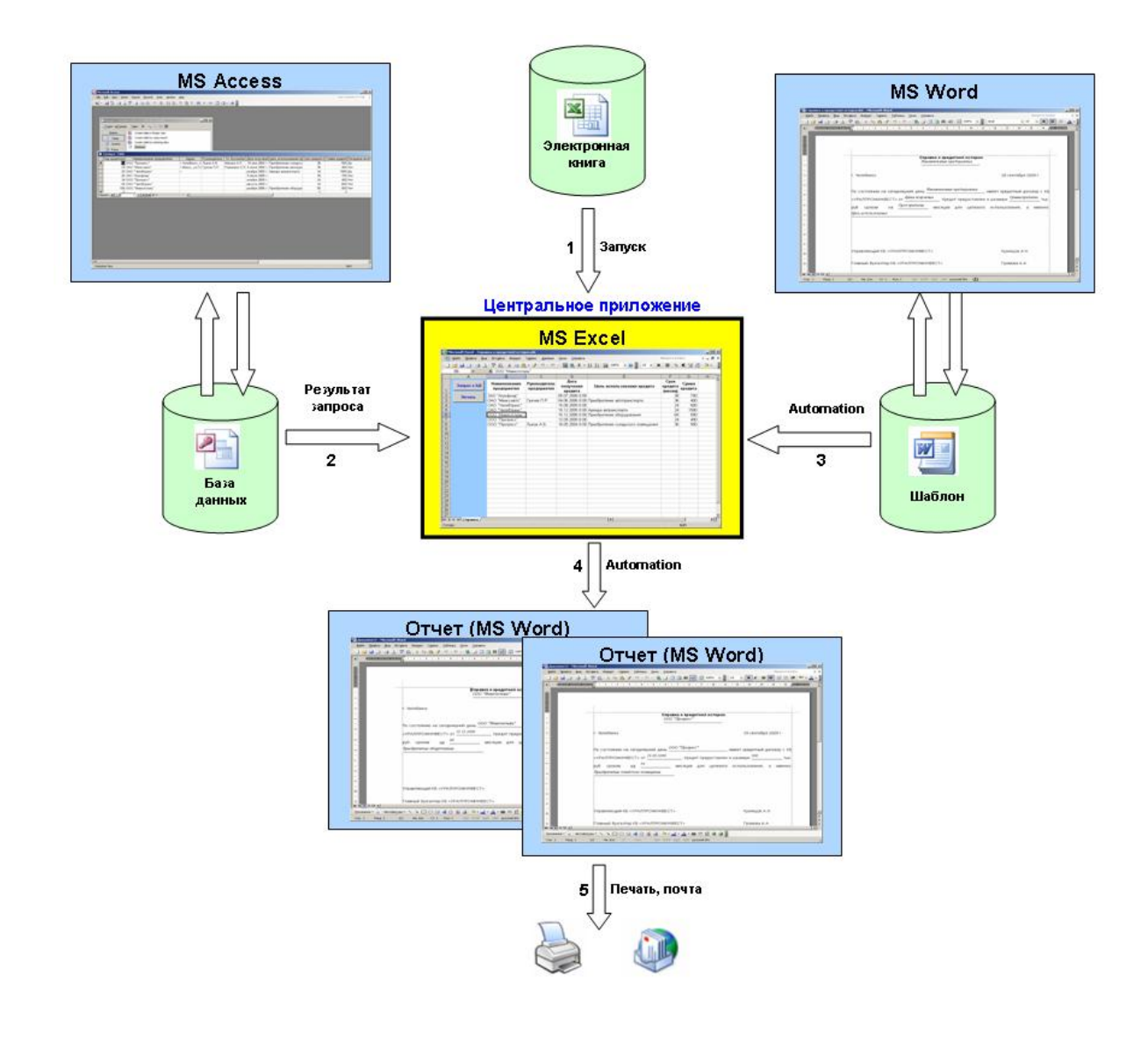

# <span id="page-48-0"></span>**Тема 18. СОЗДАНИЕ СПРАВОЧНОЙ СИСТЕМЫ**

#### Задание

Разработать простейшую справку к выполненной заданий по дисциплине *«Текстовые редакторы»*

Программа *Microsoft Help Workshop* находится по адресу:

[http://download.microsoft.com/download/0/a/9/0a939ef6-e31c-430f-a3df](http://download.microsoft.com/download/0/a/9/0a939ef6-e31c-430f-a3df-dfae7960d564/htmlhelp.exe)[dfae7960d564/htmlhelp.exe](http://download.microsoft.com/download/0/a/9/0a939ef6-e31c-430f-a3df-dfae7960d564/htmlhelp.exe)

#### **Рекомендуемая литература**

- <span id="page-49-0"></span>1. [Гроувер,](http://www.ozon.ru/person/3864577/) К. Word 2007. Недостающее руководство: пер. с англ./ К. Гроувер. – С.-П.: [Русская Редакция,](http://www.ozon.ru/brand/856487/) СПб.: [БХВ-Петербург,](http://www.ozon.ru/brand/1098685/) 2008. – 480 c.
- 2. Несен, А. Microsoft Word 2010: от новичка к профессионалу. М.: [Книга по требованию,](http://www.ozon.ru/brand/5297160/) 2011. – 448 с.
- 3. [Новиков,](http://www.ozon.ru/person/273814/) Ф. Microsoft Office Word 2007 (+ CD-ROM). [В подлиннике](http://www.ozon.ru/context/detail/id/225573/) /Ф. [Новиков,](http://www.ozon.ru/person/273814/) [М. Сотскова.](http://www.ozon.ru/person/3625380/) СПб.: [БХВ-Петербург,](http://www.ozon.ru/brand/1098685/) 2008. – 960 с.
- 4. Сафронова, И.В. Текстовый редактор MS Word: Учебное пособие по курсу «Текстовые редакторы и издательские системы» / И.В. Сафронова, В.Н. Мадудин; УрСЭИ АТиСО. – Челябинск, 2005. – 292 с.
- 5. Гукин, Д. Word 2010 для чайников;серия [Для чайников…;](http://www.dialektika.com/cgi-bin/series.cgi?seria=%C4%EB%FF%20%F7%E0%E9%ED%E8%EA%EE%E2%85#list) , К.: Диалектика. 2012. – 352 с.
- 6. Гукин, Д. Word 2007 для чайников;серия [Для чайников…;](http://www.dialektika.com/cgi-bin/series.cgi?seria=%C4%EB%FF%20%F7%E0%E9%ED%E8%EA%EE%E2%85#list) , К.: Диалектика. 2008. – 368 с.
- 7. Уоллес, В. Microsoft Office 2013 для чайников К.: Диалектика. 2013. 400 с.

## <span id="page-50-0"></span>**Приложение 1 Образец оформления этикетки к компактдиску**

Титульная сторона этикетки

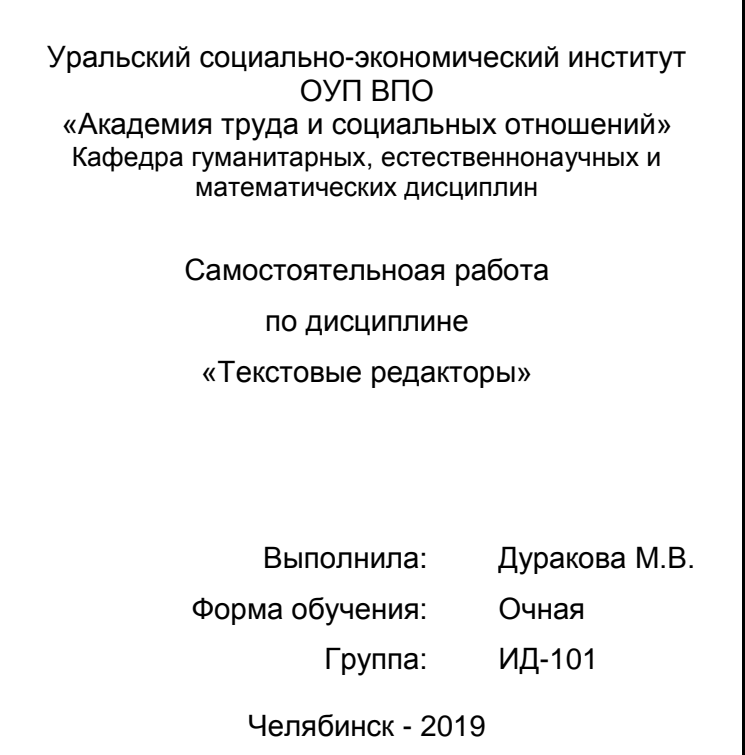

Оборотная сторона этикетки

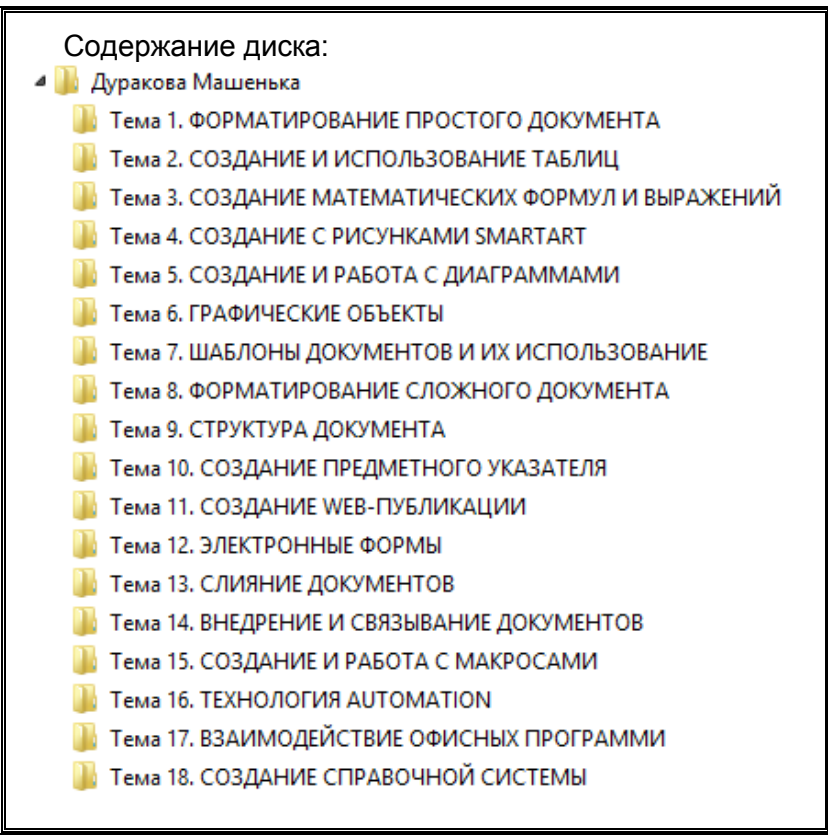

**Ирина Владимировна Сафронова**

**Текстовые редакторы**

Сборник задач для самостоятельной работы

Подписано в печать Усл. печ.л. 3,06 Уч.-изд. 3,25 Формат 60х84 1/16. Тираж 100 экз. Заказ №